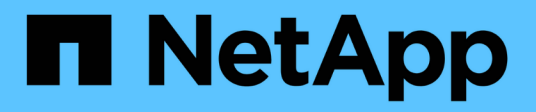

## **event commands**

ONTAP 9.3 commands

NetApp February 11, 2024

This PDF was generated from https://docs.netapp.com/us-en/ontap-cli-93/event-catalog-show.html on February 11, 2024. Always check docs.netapp.com for the latest.

# **Table of Contents**

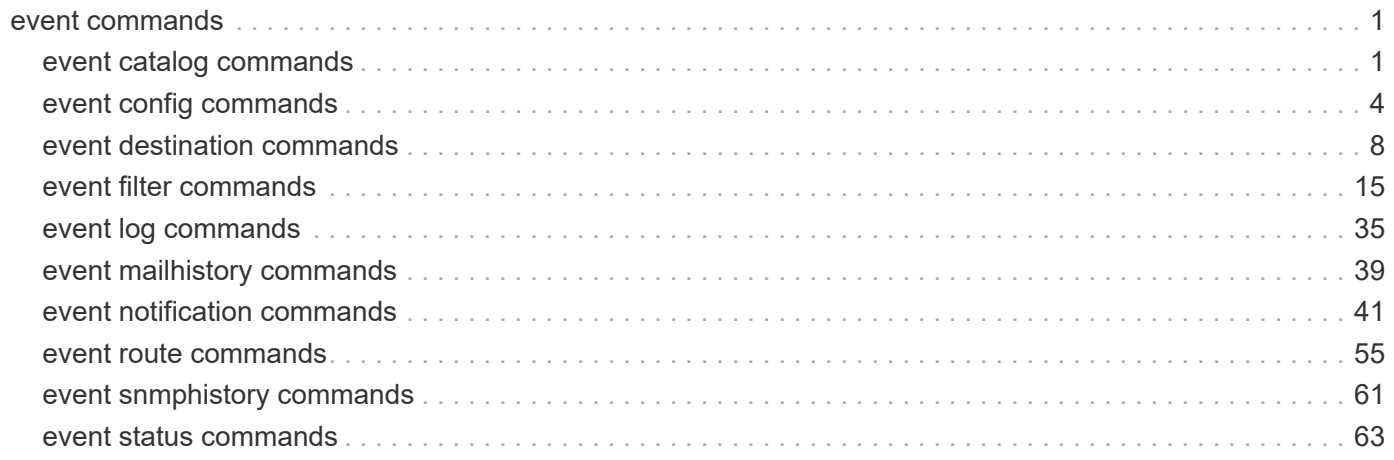

# <span id="page-2-0"></span>**event commands**

## <span id="page-2-1"></span>**event catalog commands**

### <span id="page-2-2"></span>**event catalog show**

Display event definitions

**Availability:** This command is available to *cluster* administrators at the *admin* privilege level.

### **Description**

The event catalog show command displays information about events in the catalog. By default, this command displays the following information:

- Message name of the event
- Severity of the event
- SNMP trap type of the event

To display detailed information about a specific event, run the command with the -message-name parameter, and specify the name of the event. The detailed view adds the following information:

- Full description of the event
- Action to be taken to address the event
- Event's deprecation status

You can specify additional parameters to limit output to the information that matches those parameters. For example, to display information only about events with an event name that begins with *raid* , enter the command with the `-message-name`*raid\** parameter. The parameter value can either be a specific text string or a wildcard pattern.

Alternatively, an event filter can also be specified to limit the output events.

### **Parameters**

### **{ [-fields <fieldname>,…]**

If you specify the -fields <fieldname>, ... parameter, the command output also includes the specified field or fields. You can use '-fields ?' to display the fields to specify.

### **| [-instance ] }**

If you specify the -instance parameter, the command displays detailed information about all fields.

### **[-message-name <Message Name>] - Message Name**

Selects the events that match this parameter value.

### **[-filter-name <text>] - Filter Name**

Selects the events that match this parameter value. The parameter value indicates an existing filter name that, when applied permits the inclusion of the listed events.

#### **[-severity {EMERGENCY|ALERT|ERROR|NOTICE|INFORMATIONAL|DEBUG}] - Severity**

Selects the events that match this parameter value.

#### **[-description <text>] - Description**

Selects the events that match this parameter value.

#### **[-action <text>] - Corrective Action**

Selects the events that match this parameter value.

#### **[-snmp-trap-type {Standard|Built-in|Severity-based}] - SNMP Trap Type**

Selects the events that match this parameter value. The parameter value describes the type of SNMP trap associated with the event. The value can be one of the following: *Standard* trap type events are those defined in the RFCs. *Built-in* trap types are those that are NetApp Enterprise traps specific to events. The remaining events are considered to have *Severity-based* SNMP trap types.

#### **[-deprecated {true|false}] - Is Deprecated**

Selects the events that match this parameter value. The parameter value indicates whether the event is deprecated or not.

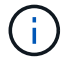

Deprecated events may be removed in a future release of Data ONTAP.

### **Examples**

The following example displays the event catalog:

```
cluster1::> event filter show -filter-name filter1
Filter Name Rule Rule Message Name SNMP Trap Type
Severity
           Position Type
----------- -------- --------- ---------------------- ---------------
--------
filter1
         1 include zapi.* * * * * * *
         2 exclude *
2 entries were displayed.
cluster1::> event catalog show -filter-name filter1
Message Severity SNMP Trap Type
-------------------------------- ---------------- -----------------
zapi.killed NOTICE Severity-based
zapi.method.notfound NOTICE Severity-based
zapi.sf.up.ready INFORMATIONAL Severity-based
zapi.snapshot.success NOTICE Severity-based
zapi.streamout.noMethod NOTICE Severity-based
5 entries were displayed.
cluster1::> event catalog show -message-name zsm.* -filter-name filter1
```
There are no entries matching your query.

cluster1::> event catalog show -message-name zapi.\* -filter-name filter1 Message Severity SNMP Trap Type -------------------------------- ---------------- ---------------- zapi.method.notfound NOTICE Severity-based zapi.sf.up.ready INFORMATIONAL Severity-based zapi.snapshot.success NOTICE Severity-based zapi.streamout.noMethod NOTICE Severity-based 4 entries were displayed.

cluster1::> event catalog show -message-name CR.\*

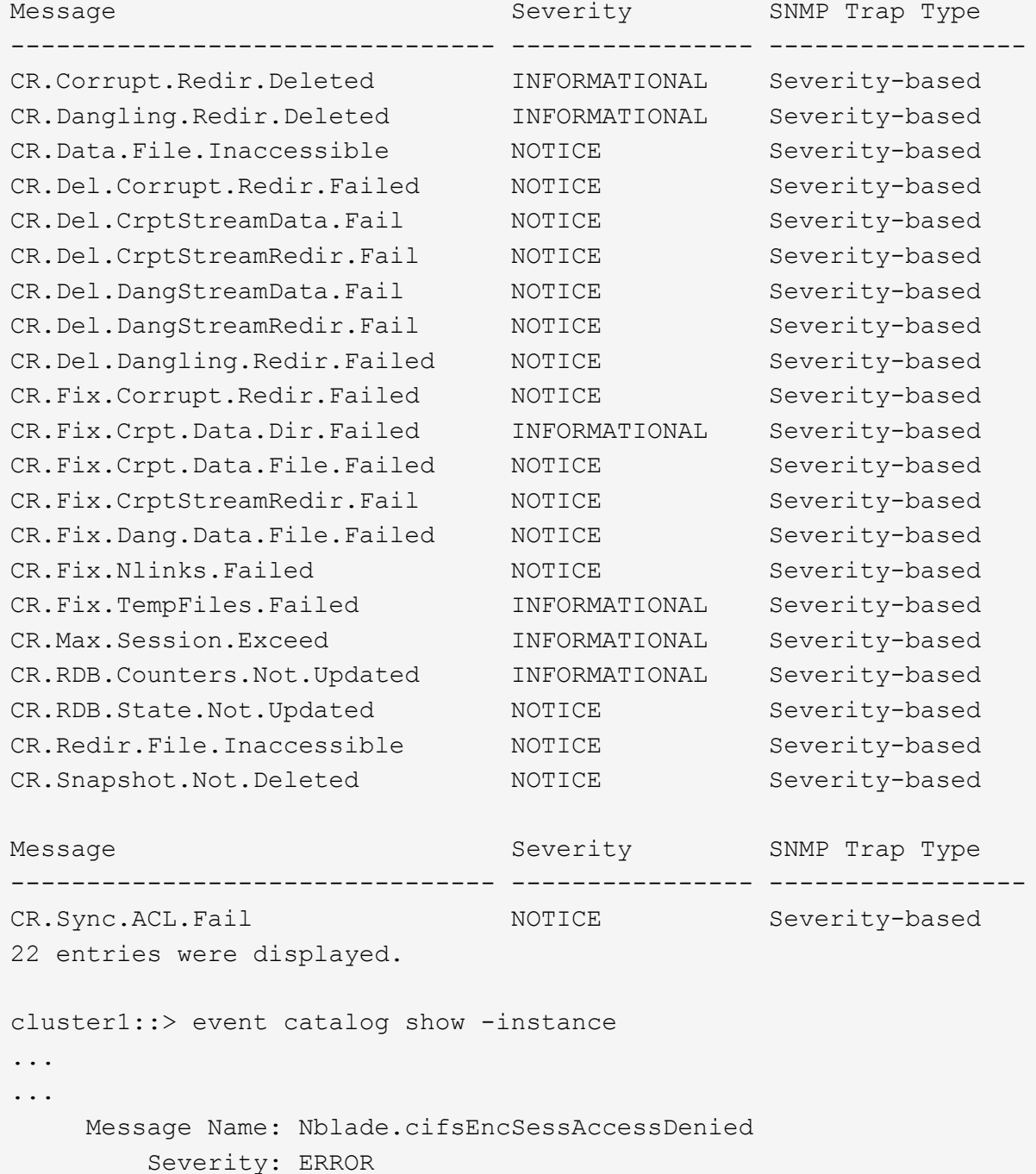

3

```
  Description: This message occurs when a client not capable of SMB
encryption tries to establish a CIFS session that requires SMB encryption.
Corrective Action: Either ensure that the client is capable of SMB
encryption or disable SMB encryption on the Vserver.
     SNMP Trap Type: Severity-based
      Is Deprecated: false
Message Name: Nblade.cifsEncShrAccessDenied
           Severity: ERROR
        Description: This message occurs when a client not capable of SMB
encryption tries to connect to a CIFS share that requires SMB encryption.
Corrective Action: Either ensure that the client is capable of SMB
encryption or disable SMB encryption on the CIFS share.
     SNMP Trap Type: Severity-based
      Is Deprecated: false
...
```
## <span id="page-5-0"></span>**event config commands**

### **event config force-sync**

Synchronize a node's EMS configuration with the cluster wide EMS configuration

**Availability:** This command is available to *cluster* administrators at the *advanced* privilege level.

### **Description**

...

The event config force-sync command forces a node's EMS configuration to be synchronized with the cluster wide EMS configuration. The configuration is automatically synchronized among all nodes in the cluster, but in rare cases a node may not be updated. This command simplifies the recovery from this issue.

The following example shows where this command is useful: An email destination is configured for all CRITICAL level event occurrences. When the event is generated, all nodes generate an email except one. This command forces that node to refresh a stale configuration.

### **Parameters**

### **[-node {<nodename>|local}] - Node (privilege: advanced)**

The node parameter specifies which controller will be synchronized.

### <span id="page-5-1"></span>**event config modify**

Modify log configuration parameters

**Availability:** This command is available to *cluster* administrators at the *admin* privilege level.

### **Description**

Use the event config modify command to configure event notification and logging for the cluster.

### **Parameters**

### **[-mail-from <mail address>] - Mail From**

Use this parameter to configure the email address from which email notifications will be sent. You can configure the cluster to send email notifications when specific events occur. Use the [event route add](#page-56-1)[destinations](#page-56-1) and [event destination create](#page-9-1) commands to configure email destinations for events.

### **[-mail-server <text>] - Mail Server (SMTP)**

Use this parameter to configure the name or IP address of the SMTP server used by the cluster when sending email notification of events.

### **[-suppression {on|off}] - Event Throttling/Suppression (privilege: advanced)**

Use this parameter to configure whether event suppression algorithms are enabled ("on") or disabled ("off"). The event processing system implements several algorithms to throttle events. The documentation for event show-suppression command describes the suppression algorithms in detail.

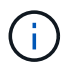

The suppression parameter can disable both autosuppression and duplicate suppression, but timer suppression cannot be disabled.

### **[-console {on|off}] - Console Logging (privilege: advanced)**

Use this parameter to configure whether events are displayed on the console port ("on") or not displayed("off").

### **[-proxy-url <text>] - HTTP/HTTPS Proxy URL**

If your organization uses a proxy, use this parameter to specify an HTTP or HTTPS proxy for rest-api type EMS notification destinations. The URL must start with an http:// prefix. HTTPS connections to a proxy are not supported. To specify a URL that contains a question mark, press ESC followed by the "?".

### **[-proxy-user <text>] - User Name for HTTP/HTTPS Proxy**

If authentication is required, use this parameter to specify the user name for the HTTP or HTTPS proxy server specified by the *-proxy-url* parameter. Use the [event config set-proxy-password](#page-7-0) command to set the password used for this user name.

### **Examples**

The following command sets the "Mail From" address for event notifications to ["admin@example.com"](mailto:admin@example.com) and the "Mail Server" to "mail.example.com":

```
cluster1::> event config modify -mailfrom admin@example.com -mailserver
mail.example.com
```
The following command configures a proxy that requires authentication:

```
cluster1::> event config modify -proxy-url http://proxy.example.com:8080
-proxy-user-name admin
cluster1::> event config set-proxy-password
Enter the password:
Confirm the password:
```
The following example turns on event suppression and console logging:

cluster1::> event config modify -suppression on -console on

### **Related Links**

- [event route add-destinations](#page-56-1)
- [event destination create](#page-9-1)
- [event config set-proxy-password](#page-7-0)

### <span id="page-7-0"></span>**event config set-proxy-password**

### Modify password for proxy server

**Availability:** This command is available to *cluster* administrators at the *admin* privilege level.

### **Description**

Use the event config set-proxy-password command to set the password for authenticated access to an HTTP or HTTPS proxy being used for EMS notifications. This password is used with the user name you specify using the [event config modify -proxy-user](#page-5-1) command to send EMS messages to REST API destinations via the proxy you specify using the [event config modify -proxy-url](#page-5-1) command. IF you enter the command without parameters, the command prompts you for a password and for a confirmation of that password. Enter the same password at both prompts. The password is not displayed.

### **Parameters**

#### **Examples**

The following example shows successful execution of this command:

```
cluster1::> event config set-proxy-password
Enter the password:
Confirm the password:
```
### **Related Links**

• [event config modify](#page-5-1)

### **event config show**

Display log configuration parameters

**Availability:** This command is available to *cluster* administrators at the *admin* privilege level.

### **Description**

The event config show command displays information about the configuration of event notification and event logging for the cluster.

"Mail From" is the email address that the event notification system uses as the "From" address for email notifications.

"Mail Server" is the name or IP address of the SMTP server that the event notification system uses to send email notification of events.

"Proxy URL" is the HTTP or HTTPS proxy server URL used by rest-api type EMS notification destinations if your organization uses a proxy.

"Proxy User Name" is the user name for the HTTP or HTTPS proxy server if authentication is required.

"Suppression" indicates whether event suppression algorithms are enabled ("on") or disabled ("off"). The event processing system implements several algorithms to throttle events.

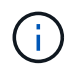

The suppression parameter can disable both autosuppression and duplicate suppression, but not timer suppression.

"Console" indicates whether events are displayed on the console port ("on") or not displayed("off").

### **Examples**

The following example displays the configuration of event notification for the cluster:

```
cluster1::> event config show
                        Mail From: admin@example.com
                      Mail Server: mail.example.com
                      Proxy URL:
                Proxy User Name: -
```
The following example displays the configuration of event notification with HTTP or HTTPS proxy:

```
cluster1::> event config show
                      Mail From: admin@example.com
                    Mail Server: mail.example.com
                      Proxy URL: http://proxy.example.com:3128
                Proxy User Name: admin
```
## <span id="page-9-0"></span>**event destination commands**

### <span id="page-9-1"></span>**event destination create**

### (DEPRECATED)-Create an event destination

**Availability:** This command is available to *cluster* administrators at the *admin* privilege level.

### **Description**

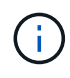

This command has been deprecated. It may be removed from a future release of Data ONTAP. Instead, use the "event notification destination" command set.

The event destination create command creates a new event destination. An event destination is a list of addresses that receive event notifications. These addresses can be e-mail addresses, SNMP trap hosts, and syslog servers. Event destinations are used by event routes. Event routes describe which events generate notifications, and event destinations describe where to send those notifications.

When you create a destination, you can add e-mail addresses, SNMP trap hosts, and syslog hosts to the definition of the destination. Once the destination is fully defined, use the [event route add-destinations](#page-56-1) command to associate the destination with event routes so that notifications of those events are sent to the recipients in the destination.

To see the current list of all destinations and their recipients, use the [event destination show](#page-14-0) command.

There are several default destinations provided for your use.

- allevents A useful destination for all system events, though no events are routed to this destination by default.
- asup Events routed to this destination trigger AutoSupport(tm). Only use this destination to send notifications to technical support. See system node autosupport for more information.
- criticals A useful destination for critical events though no events are routed to this destination by default.
- pager A useful destination for all events that are urgent enough to page a system administrator, though no events are routed to this destination by default.
- traphost The default destination for all SNMP traps. You can also use the [system snmp traphost add](https://docs.netapp.com/us-en/ontap-cli-93/system-snmp-traphost-add.html) command to add SNMP recipients to the traphost default destination.

To add recipients to the default destinations, use the [event destination modify](#page-12-0) command.

You should not create a destination that sends events to more than one type of recipient. Use separate destinations for e-mail, SNMP, and syslog activity. Also, use the traphost default destination for all SNMP activity. You must not create any other destination that sends traps to SNMP trap hosts. The traphost default destination is not required to be added to any event route.

### **Parameters**

### **-name <text> - Name**

This mandatory parameter specifies name of the event destination to create.

### **[-mail <mail address>,…] - Mail Destination**

Use this parameter to specify one or more e-mail addresses to which event notifications will be sent. For events to properly generate e-mail notifications, the event system must also be configured with an address and mail server from which to send mail. See [event config modify](#page-5-1) for more information.

### **[-snmp <Remote IP>,…] - SNMP Destination**

To send traps to SNMP trap hosts, use this parameter with the host names or IP addresses of those trap hosts.

### **[-syslog <Remote IP>,…] - Syslog Destination**

Use this parameter with the host names or IP addresses of any remote syslog daemons to which syslog entries will be sent.

#### **[-syslog-facility <Syslog Facility>] - Syslog Facility**

This parameter optionally specifies a syslog facility with which the syslog is sent. Possible values for this parameter are default, local0, local1, local2, local3, local4, local5, local6, and local7. If you specify the default syslog facility, syslogs are tagged LOG\_KERN or LOG\_USER.

#### **[-snmp-community <text>] - SNMP Trap Community**

To specify an SNMP trap community, use this parameter with that string.

#### **[-hide-parameters {true|false}] - Hide Parameter Values?**

Use this parameter with the value "true" to hide event parameters by removing them from event notifications. This is useful to prevent sensitive information from being sent over non-secure channels.

#### **Examples**

The following example creates an event destination named support.email that e-mails events to the addresses [supportmgr@example.com](mailto:supportmgr@example.com), [techsupport@example.com](mailto:techsupport@example.com), and [oncall@example.com.](mailto:oncall@example.com)

```
cluster1::> event destination create -name support.email -mail
supportmgr@example.com,techsupport@example.com,oncall@example.com
```
This example creates an event destination named support.bucket01 that sends the notifications to a syslog host.

```
cluster1::> event destination create -name support.bucket01 -syslog
loghost.example.com
```
#### **Related Links**

- [event route add-destinations](#page-56-1)
- [event destination show](#page-14-0)
- [system snmp traphost add](https://docs.netapp.com/us-en/ontap-cli-93/system-snmp-traphost-add.html)
- [event destination modify](#page-12-0)
- [event config modify](#page-5-1)

### <span id="page-11-0"></span>**event destination delete**

### (DEPRECATED)-Delete an event destination

**Availability:** This command is available to *cluster* administrators at the *admin* privilege level.

### **Description**

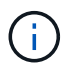

This command has been deprecated. It may be removed from a future release of Data ONTAP. Instead, use the "event notification destination" command set.

The event destination delete command removes a specified destination from the list of valid destinations. An event destination is a list of addresses that receive event notifications. These addresses can be e-mail addresses, SNMP trap hosts, and syslog servers. Event destinations are used by event routes. Event routes describe which events generate notifications, and event destinations describe where to send those notifications.

Once you delete a destination, you will not be able to add that destination to any event route.

You will not be able to delete a destination if it is in use by any event routes. To remove a destination from all event routes, so that you can delete it, use the [event route remove-destinations`](#page-58-0)-messagename \* -destination `*name* command.

There are several default destinations that cannot be deleted:

- allevents A useful destination for all system events, though no events are routed to this destination by default.
- asup Events routed to this destination trigger AutoSupport(tm). Only use this destination to send notifications to technical support. See system node autosupport for more information.
- criticals A useful destination for critical events though no events are routed to this destination by default.
- pager A useful destination for all events that are urgent enough to page a system administrator, though no events are routed to this destination by default.
- traphost The default destination for all SNMP traps. You can also use the [system snmp traphost delete](https://docs.netapp.com/us-en/ontap-cli-93/system-snmp-traphost-delete.html) command to delete SNMP recipients from the traphost default destination.

To see the current list of all destinations, use the [event destination show](#page-14-0) command. To add a new destination to the list, use the [event destination create](#page-9-1) command.

### **Parameters**

#### **-name <text> - Name**

This mandatory parameter specifies the event destination to delete.

### **Examples**

The following example deletes an event destination named manager.pager:

cluster1::> event destination delete -name manager.pager

### **Related Links**

- [event route remove-destinations](#page-58-0)
- [system snmp traphost delete](https://docs.netapp.com/us-en/ontap-cli-93/system-snmp-traphost-delete.html)
- [event destination show](#page-14-0)
- [event destination create](#page-9-1)

### <span id="page-12-0"></span>**event destination modify**

### (DEPRECATED)-Modify an event destination

**Availability:** This command is available to *cluster* administrators at the *admin* privilege level.

### **Description**

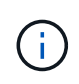

This command has been deprecated. It may be removed from a future release of Data ONTAP. Instead, use the "event notification destination" command set.

The event destination modify command changes the definition of an existing event destination. An event destination is a list of addresses that receive event notifications. These addresses can be e-mail addresses, SNMP traphosts, and syslog servers. Event destinations are used by event routes. Event routes describe which events generate notifications, and event destinations describe where to send those notifications.

Modifying a parameter writes over the existing value of the parameter. To extend a parameter, make sure to include the current value of that parameter. For instance, to add an e-mail address to a destination, include all of the current e-mail addresses assigned to that destination along with the new address. To see the current definition of a destination, use the [event destination show](#page-14-0)`-name`*name* command.

You must not create a destination that sends events to more than one type of recipient. Use separate destinations for e-mail, SNMP, and syslog activity. Also, use the traphost default destination for all SNMP activity. You should not create any other destination that sends to SNMP traphosts. The traphost default destination is not required to be added to any event route.

### **Parameters**

### **-name <text> - Name**

This mandatory parameter specifies name of the event destination to modify.

### **[-mail <mail address>,…] - Mail Destination**

Use this parameter to specify one or more e-mail addresses to which event notifications will be sent. For events to properly generate e-mail notifications, the event system must also be configured with an address and mail server from which to send mail. See [event config modify](#page-5-1) for more information.

### **[-snmp <Remote IP>,…] - SNMP Destination**

To send traps to SNMP trap hosts, use this parameter with the host names or IP addresses of those trap hosts.

### **[-syslog <Remote IP>,…] - Syslog Destination**

Use this parameter with the host names or IP addresses of any remote syslog daemons to which syslog entries will be sent.

### **[-syslog-facility <Syslog Facility>] - Syslog Facility**

This parameter optionally specifies a syslog facility with which the syslog is sent. Possible values for this parameter are default, local0, local1, local2, local3, local4, local5, local6, and local7. If you specify the default syslog facility, syslogs are tagged LOG\_KERN or LOG\_USER.

#### **[-snmp-community <text>] - SNMP Trap Community**

To specify an SNMP trap community, use this parameter with that string.

#### **[-hide-parameters {true|false}] - Hide Parameter Values?**

Enter this parameter with the value "true" to hide event parameters by removing them from event notifications. This is useful to prevent sensitive information from being sent over non-secure channels. Enter it with the value "false" to turn off parameter hiding.

#### **Examples**

The following example modifies an event destination named snmp.hosts to send events to SNMP trap hosts named traphost1 and traphost2:

```
cluster1::> event destination modify -name snmp.hosts -snmp
traphost1.example.com,traphost2.example.com
```
This example adds the e-mail address of a remote support facility to an existing list of e-mail recipients.

```
cluster1::> event destination show -name support
Name: support
        Mail Destination: support.hq@company.com
      SNMP Destination: -
      Syslog Destination: -
         Syslog Facility: -
     SNMP Trap Community: -
Hide Parameter Values?: -
cluster1::> event destination modify -name support -mail
support.hq@company.com,support.remote@company.com
cluster1::> event destination show -name support
Name: support
        Mail Destination: support.hq@company.com, support.remote@company.com
      SNMP Destination: -
      Syslog Destination: -
         Syslog Facility: -
     SNMP Trap Community: -
Hide Parameter Values?: -
```
### **Related Links**

- [event destination show](#page-14-0)
- [event config modify](#page-5-1)

### <span id="page-14-0"></span>**event destination show**

### (DEPRECATED)-Display event destinations

**Availability:** This command is available to *cluster* administrators at the *admin* privilege level.

### **Description**

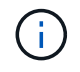

This command has been deprecated. It may be removed from a future release of Data ONTAP. Instead, use the "event notification destination" command set.

The event destination show command displays information about configured event destinations. An event destination is a list of addresses that receive event notifications. These addresses can be e-mail addresses, SNMP trap hosts, and syslog servers. Event destinations are used by event routes. Event routes describe which events generate notifications, and event destinations describe where to send those notifications.

Default destinations:

- allevents A useful destination for all system events, though no events are routed to this destination by default.
- asup Events routed to this destination trigger AutoSupport(tm). Only use this destination to send notifications to technical support. See system node autosupport for more information.
- criticals A useful destination for critical events although no events are routed to this destination by default.
- pager A useful destination for all events that are urgent enough to page a system administrator, though no events are routed to this destination by default.
- traphost The default destination for all SNMP traps. You can also use the [system snmp traphost show](https://docs.netapp.com/us-en/ontap-cli-93/system-snmp-traphost-show.html) command to view SNMP recipients for the traphost default destination.

To add recipients to the default destination, use the [event destination modify](#page-12-0) command.

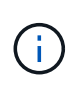

While you can use both host names and IP addresses with parameters, only IP addresses are stored. Unless all DNS and reverse-DNS operations complete successfully, IP addresses might appear in command output.

### **Parameters**

### **{ [-fields <fieldname>,…]**

If you specify the -fields <fieldname>, ... parameter, the command output also includes the specified field or fields. You can use '-fields ?' to display the fields to specify.

### **| [-facility ]**

Displays only the syslog destinations and syslog facilities.

### **| [-instance ] }**

If you specify the -instance parameter, the command displays detailed information about all fields.

### **[-name <text>] - Name**

Selects the destinations that match this parameter value.

### **[-mail <mail address>,…] - Mail Destination**

Selects the destinations that match this parameter value.

### **[-snmp <Remote IP>,…] - SNMP Destination**

Selects the destinations that match this parameter value (SNMP trap hosts).

### **[-syslog <Remote IP>,…] - Syslog Destination**

Selects the destinations that match this parameter value (syslog event notification daemons).

### **[-syslog-facility <Syslog Facility>] - Syslog Facility**

Selects the destinations that match this parameter value. Valid values are: default, local0, local1, local2 , local3 , local4 , local5 , local6 , and local7 .

### **[-snmp-community <text>] - SNMP Trap Community**

Selects the destinations that match this parameter value.

### **[-hide-parameters {true|false}] - Hide Parameter Values?**

Selects the destinations that match this parameter value (true selects destinations that do not receive full event parameters, false selects destinations that receive full event parameters). Event parameters may be hidden to prevent sensitive information from being sent over non-secure channels.

### **Examples**

The following example displays information about all event destinations:

cluster1::> event destination show Hide Name Mail Dest. SNMP Dest. Syslog Dest. Params ---------------- ----------------- ------------------ ------------------ ----- allevents - - logger.example.com asup - - - criticals oncall - - - @example.com pager pager@example.com - - support.email supportmgr @example.com, techsupport @example.com, oncall @example.com traphost - th0.example.com, th1.example.com 6 entries were displayed.

### **Related Links**

- [system snmp traphost show](https://docs.netapp.com/us-en/ontap-cli-93/system-snmp-traphost-show.html)
- [event destination modify](#page-12-0)

## <span id="page-16-0"></span>**event filter commands**

### **event filter copy**

Copy an event filter

**Availability:** This command is available to *cluster* administrators at the *admin* privilege level.

### **Description**

The event filter copy command copies an existing filter to a new filter. The new filter will be created with rules from the source filter. For more information, see the [event filter create](#page-18-0) command.

### **Parameters**

### **-filter-name <text> - Filter Name**

Use this mandatory parameter to specify the name of the event filter to copy.

### **-new-filter-name <text> - New Event Filter Name**

Use this mandatory parameter to specify the name of the new event filter to create and copy the rules.

#### **Examples**

The following example copies an existing event filter named emer-wafl-events to a new filter named filter1:

```
cluster1::> event filter show
Filter Name Rule Rule Message Name SNMP Trap Type
Severity
          Position Type
----------- -------- --------- ---------------------- ---------------
--------
default-trap-events
          1 include * *
EMERGENCY, ALERT
         2 include * Standard, Built-in
\star\begin{array}{ccc} 3 & \text{} & \text{} \text{exclude} & \star & \star & \star & \star \end{array}emer-wafl-events
        1 include wafl.*
EMERGENCY
        2 exclude * * * * * * *
important-events
         1 include *
EMERGENCY, ALERT
        2 include callhome.* *ERROR
        3 exclude *
no-info-debug-events
          1 include * *
EMERGENCY, ALERT, ERROR, NOTICE
         2 exclude \star \star \star \star \star10 entries were displayed.
cluster1::> event filter copy -filter-name emer-wafl-events -new-filter
-name filter1
cluster1::> event filter show
Filter Name Rule Rule Message Name SNMP Trap Type
Severity
          Position Type
----------- -------- --------- ---------------------- ---------------
--------
default-trap-events
          1 include * *
```
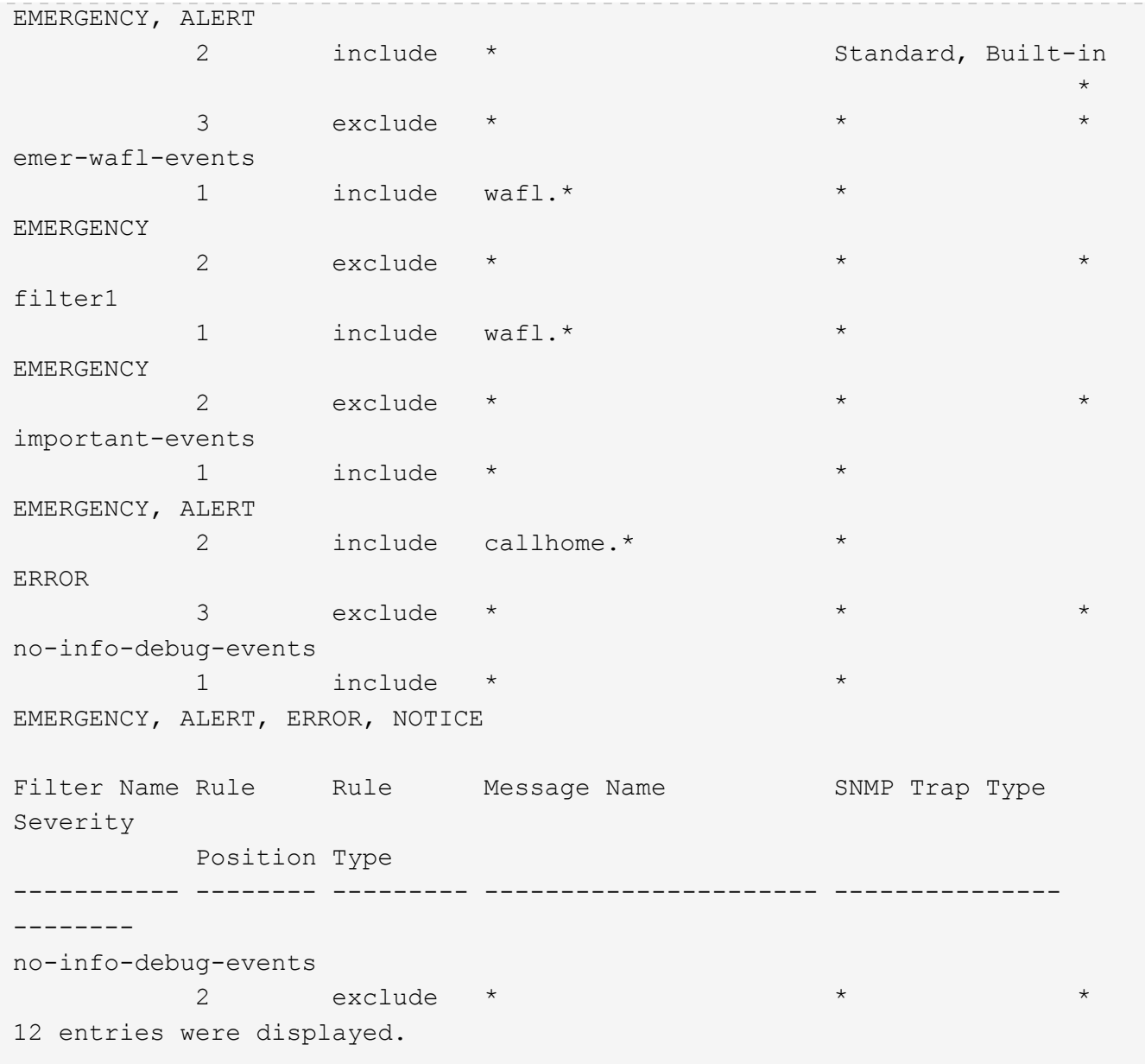

### **Related Links**

• [event filter create](#page-18-0)

### <span id="page-18-0"></span>**event filter create**

Create a new event filter.

**Availability:** This command is available to *cluster* administrators at the *admin* privilege level.

### **Description**

The event filter create command creates a new event filter. An event filter is used to select the events of interest and is made up of one or more rules, each of which contains the following three fields:

\*

- name event (message) name.
- severity event severity.
- snmp-trap-type event SNMP trap type.

 These fields are evaluated for a match using a logical "AND" operation: name AND severity AND SNMP trap type. Within a field, the specified values are evaluated with an implicit logical "OR" operation. So, if ` snmp-trap-type``` Standard, Built-in `` is specified, then the event must match `` Standard `` OR `` Built-in `` . The wildcard matches all values for the field. \* Type - include or exclude. When an event matches an include rule, it will be included into the filter, whereas it will be excluded from the filter if it matches an exclude rule.

Rules are checked in the order they are listed for a filter, until a match is found. There is an implicit rule at the end that matches every event to be excluded. For more information, see the event filter rule command.

There are three system-defined event filters provided for your use:

- default-trap-events This filter matches all ALERT and EMERGENCY events. It also matches all Standard, Built-in SNMP trap type events.
- important-events This filter matches all ALERT and EMERGENCY events.
- no-info-debug-events This filter matches all non-INFO and non-DEBUG messages (EMERGENCY, ALERT, ERROR and NOTICE).

The system-defined event filters cannot be modified or deleted.

### **Parameters**

#### **-filter-name <text> - Filter Name**

Use this mandatory parameter to specify the name of the event filter to create. An event filter name is 2 to 64 characters long. Valid characters are the following ASCII characters: A-Z, a-z, 0-9, "*", and "-". The name must start and end with: A-Z, a-z, "*", or 0-9.

#### **Examples**

The following example creates an event filter named filter1:

cluster1::> event filter create -filter-name filter1 cluster1::> event filter show Filter Name Rule Rule Message Name SNMP Trap Type Severity Position Type ----------- -------- --------- ---------------------- --------------- ------- default-trap-events 1 include \* \* EMERGENCY, ALERT 2 include \* Standard, Built-in  $\star$  $3$  exclude  $*$   $*$   $*$   $*$ filter1 1 exclude  $*$   $*$   $*$   $*$   $*$   $*$ important-events 1 include \* EMERGENCY, ALERT 2 include callhome.\* ERROR 3 exclude \* \* \* no-info-debug-events 1 include \* \* EMERGENCY, ALERT, ERROR, NOTICE 2 exclude \* \* \* 9 entries were displayed.

### **event filter delete**

Delete existing event filters

**Availability:** This command is available to *cluster* administrators at the *admin* privilege level.

### **Description**

The event filter delete command deletes an existing event filter, along with all its rules.

The system-defined event filters cannot be deleted.

For more information, see the [event filter create](#page-18-0) command.

### **Parameters**

### **-filter-name <text> - Filter Name**

Use this mandatory parameter to specify the name of the event filter to delete.

### **Examples**

The following example deletes an event filter named filter1:

```
cluster1::> event filter show
Filter Name Rule Rule Message Name SNMP Trap Type
Severity
         Position Type
----------- -------- --------- ---------------------- ---------------
--------
default-trap-events
         1 include * *
EMERGENCY, ALERT
          2 include * Standard, Built-in
\star\begin{array}{ccc} 3 & \text{exclude} & \star & \star & \star \end{array}filter1
       1 include wafl.* * *
EMERGENCY
    2 \times exclude * \timesimportant-events
         1 include * *
EMERGENCY, ALERT
       2 include callhome.* * *
ERROR
         3 exclude * * *
no-info-debug-events
         1 include * *
EMERGENCY, ALERT, ERROR, NOTICE
       2 exclude * \star * * * * *
10 entries were displayed.
cluster1::> event filter delete -filter-name filter1
cluster1::> event filter show
Filter Name Rule and Message Name SNMP Trap Type
Severity
         Position Type
----------- -------- --------- ---------------------- ---------------
--------
default-trap-events
         1 include * *
EMERGENCY, ALERT
       2 include * Standard, Built-in
\star\begin{array}{ccc} 3 & \text{exclude} & \star & \star & \star \end{array}
```

```
important-events
         1 include * *
EMERGENCY, ALERT
       2 include callhome.* *ERROR
       \frac{3}{1} exclude \star \star \star \star \starno-info-debug-events
         1 include * *
EMERGENCY, ALERT, ERROR, NOTICE
2 exclude * * * *8 entries were displayed.
```
### **Related Links**

• [event filter create](#page-18-0)

### **event filter rename**

### Rename an event filter

**Availability:** This command is available to *cluster* administrators at the *admin* privilege level.

#### **Description**

The event filter rename command is used to rename an existing event filter.

There are system-defined event filters provided for your use. The system-defined event filters cannot be modified or deleted.

For more information, see the [event filter create](#page-18-0) comamnd.

#### **Parameters**

### **-filter-name <text> - Filter Name**

Use this mandatory parameter to specify the name of the event filter to rename.

#### **-new-filter-name <text> - New Event Filter Name**

Use this mandatory parameter to specify the new name the event filter should be renamed to.

### **Examples**

The following example renames an existing filter named filter1 as emer-wafl-events:

```
cluster1::> event filter show
Filter Name Rule Rule Message Name SNMP Trap Type
Severity
            Position Type
----------- -------- --------- ---------------------- ---------------
--------
```
default-trap-events 1 include  $*$  \* EMERGENCY, ALERT 2 include \* Standard, Built-in  $\star$  $\begin{array}{ccc} 3 & \text{exclude} & \star & \star & \star \end{array}$ filter1 1 include wafl.\* \* \* \* EMERGENCY 2 exclude \* \* \* \* \* \* \* important-events 1 include \* \* EMERGENCY, ALERT 2 include callhome.\* \* ERROR 3 exclude \* \* \* no-info-debug-events 1 include \* EMERGENCY, ALERT, ERROR, NOTICE 2 exclude \* \* \* 10 entries were displayed. cluster1::> event filter rename -filter-name filter1 -new-filter-name emer-wafl-events cluster1::> event filter show Filter Name Rule Rule Message Name SNMP Trap Type Severity Position Type ----------- -------- --------- ---------------------- --------------- ------- default-trap-events 1 include \* \* EMERGENCY, ALERT 2 include \* Standard, Built-in  $\star$  $\begin{array}{ccc} 3 & \text{exclude} & \star & \star & \star \end{array}$ emer-wafl-events 1 include wafl.\* \* \* EMERGENCY 2 exclude \*  $\star$  \* \* \* \* important-events 1 include \* \* EMERGENCY, ALERT 2 include callhome.\* \* \* ERROR  $3$  exclude  $*$ 

```
no-info-debug-events
1 include * *
EMERGENCY, ALERT, ERROR, NOTICE
2 exclude * * * *10 entries were displayed.
```
### **Related Links**

• [event filter create](#page-18-0)

### <span id="page-24-0"></span>**event filter show**

Display the list of existing event filters.

**Availability:** This command is available to *cluster* administrators at the *admin* privilege level.

### **Description**

The event filter show command displays all the event filters which are configured. An event filter is used to select the events of interest and is made up of one or more rules, each of which contains the following three fields:

\*

- name event (message) name.
- severity event severity.
- snmp-trap-type event SNMP trap type.

 These fields are evaluated for a match using a logical "AND" operation: name AND severity AND SNMP trap type. Within a field, the specified values are evaluated with an implicit logical "OR" operation. So, if ` snmp-trap-type``` Standard, Built-in `` is specified, then the event must match `` Standard `` OR `` Built-in `` . The wildcard matches all values for the field. \* Type - include or exclude. When an event matches an include rule, it will be included into the filter, whereas it will be excluded from the filter if it matches an exclude rule.

Rules are checked in the order they are listed for a filter, until a match is found. There is an implicit rule at the end that matches every event to be excluded. For more information, see event filter rule command.

There are three system-defined event filters provided for your use:

- default-trap-events This filter matches all ALERT and EMERGENCY events. It also matches all Standard, Built-in SNMP trap type events.
- important-events This filter matches all ALERT and EMERGENCY events.
- no-info-debug-events This filter matches all non-INFO and non-DEBUG messages (EMERGENCY,

### ALERT, ERROR and NOTICE).

The system-defined event filters cannot be modified or deleted.

### **Parameters**

### **{ [-fields <fieldname>,…]**

If you specify the  $-fields file1dname$ , ... parameter, the command output also includes the specified field or fields. You can use '-fields ?' to display the fields to specify.

### **| [-instance ] }**

If you specify the -instance parameter, the command displays detailed information about all fields.

### **[-filter-name <text>] - Filter Name**

Selects the event filters that match this parameter value.

### **[-position <integer>] - Rule Position**

Selects the event filters that match this parameter value.

### **[-type {include|exclude}] - Rule Type**

Selects the event filters that match this parameter value. The rule types are as follows:

- include Events matching this rule are included in the specified filter.
- exclude Events matching this rule are excluded in the specified filter.

#### **[-message-name <text>] - Message Name**

Selects the event filters that match this parameter value.

#### **[-severity <text>,…] - Severity**

Selects the events that match this parameter value. Severity levels:

- EMERGENCY Disruption.
- ALERT Single point of failure.
- ERROR Degradation.
- NOTICE Information.
- INFORMATIONAL Information
- DEBUG Debug information.
- \* Includes all severities.

#### **[-snmp-trap-type <text>,…] - SNMP Trap Type**

Selects the event filters that match this parameter value. The SNMP trap types are as follows:

- Standard Traps defined in RFCs.
- Built-in Enterprise traps specific to events.
- Severity-based Traps specific to events that do not belong to the above two types.
- \* Includes all SNMP trap types.

### **Examples**

The following example displays the event filters:

```
cluster1::> event filter show
Filter Name Rule Rule Message Name SNMP Trap Type
Severity
        Position Type
----------- -------- --------- ---------------------- ---------------
--------
default-trap-events
         1 include * *
EMERGENCY, ALERT
         2 include * Standard, Built-in
\star3 exclude * * * * *
important-events
         1 include * *
EMERGENCY, ALERT
       2 exclude * * * * * * *
no-info-debug-events
         1 include * *
EMERGENCY, ALERT, ERROR, NOTICE
2 exclude * * * *7 entries were displayed.
```
The following example displays the event filters queried on the SNMP trap type value "Standard":

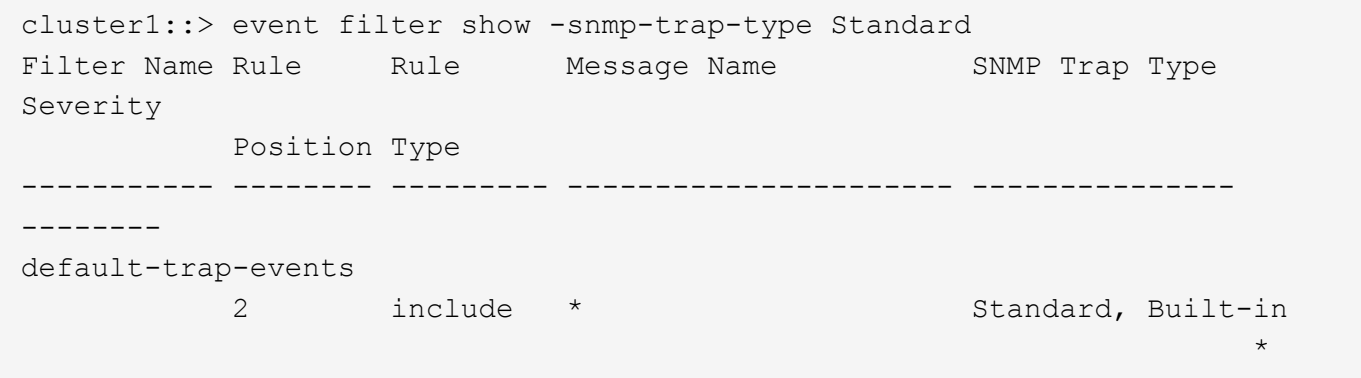

The following example displays the event filters with one or more rules that have no condition on the SNMP trap type. Note that the wildcard character has to be specified in double-quotes. Without double-quotes, output would be the same as not querying on the field.

```
cluster1::> event filter show -snmp-trap-type "*"
Filter Name Rule Rule Message Name SNMP Trap Type
Severity
          Position Type
----------- -------- --------- ---------------------- ---------------
--------
default-trap-events
          1 include * *
EMERGENCY, ALERT
          3 exclude * * *
important-events
          1 include * *
EMERGENCY, ALERT
        2 exclude *
no-info-debug-events
          1 include * *
EMERGENCY, ALERT, ERROR, NOTICE
        2 exclude * * * * * * * *
6 entries were displayed.
```
### **event filter test**

### Test an event filter

**Availability:** This command is available to *cluster* administrators at the *admin* privilege level.

### **Description**

The event filter test command is used to test an event filter. When specified with a message name, the command displays whether the message name is included or excluded from the filter. When specified without a message name, the command displays the number of events from the catalog that match the filter. For more information, see the [event filter create](#page-18-0) command.

### **Parameters**

#### **-filter-name <text> - Filter Name**

Use this mandatory parameter to specify the name of the event filter to test.

#### **[-message-name <Message Name>] - Message Name**

Use this optional parameter to specify the message name of the event to test against the filter.

#### **Examples**

The following example tests an event filter named err-wafl-no-scan-but-clone:

```
cluster1::> event filter show
Filter Name Rule Rule Message Name SNMP Trap Type
```
Severity Position Type ----------- -------- --------- ---------------------- --------------- ------- default-trap-events 1 include \* \* EMERGENCY, ALERT 2 include \* Standard, Built-in  $\star$  $3$  exclude  $*$   $*$   $*$   $*$   $*$ err-wafl-no-scan-but-clone 1 include wafl.scan.clone.\* \* 2 exclude wafl.scan.\* \* \* 3 include wafl.\* \* EMERGENCY, ALERT, ERROR 4 exclude  $*$ important-events 1 include  $*$ EMERGENCY, ALERT 2 include callhome.\* ERROR 3 exclude \* \* \* no-info-debug-events 1 include \* EMERGENCY, ALERT, ERROR, NOTICE Filter Name Rule Rule Message Name SNMP Trap Type Severity Position Type ----------- -------- --------- ---------------------- --------------- ------- no-info-debug-events 2 exclude  $*$   $*$ 12 entries were displayed. cluster1::> event filter test -filter-name err-wafl-no-scan-but-clone 271 events will be included in the given filter. cluster1::> event filter test -filter-name err-wafl-no-scan-but-clone -message-name wafl.scan.clone.split.cantLock The message-name "wafl.scan.clone.split.cantLock" is included in the given filter. cluster1::> event filter test -filter-name err-wafl-no-scan-but-clone -message-name wafl.scan.layout.cantWrite The message-name "wafl.scan.layout.cantWrite" is excluded from the given

### **Related Links**

• [event filter create](#page-18-0)

### **event filter rule add**

Add a rule for an event filter

**Availability:** This command is available to *cluster* administrators at the *admin* privilege level.

### **Description**

The event filter rule add command adds a new rule to an existing event filter. See [event filter create](#page-18-0) for more information on event filters and how to create a new event filter.

### **Parameters**

### **-filter-name <text> - Filter Name**

Use this mandatory parameter to specify the name of the event filter to add the rule. Rules cannot be added to system-defined event filters.

### **[-position <integer>] - Rule Position**

Use this optional parameter to specify the position of the rule in the event filter. It should be in the range (1..n-1), where 'n' is the position of the last rule, which is an implicit rule. Rules are checked in the order they are listed for a filter, until a match is found.

### **-type {include|exclude} - Rule Type**

Use this mandatory parameter to specify the type of the rule which determines whether to include or exclude the events that match this rule.

### **[-message-name <text>] - Message Name**

Use this parameter to specify the message name of the event to include or exclude from the filter.

### **[-severity <text>,…] - Severity**

Use this parameter to specify the list of severity values to match against the events. Enter multiple severities separated by a comma. To enter all severities, the wild card (\*) can be used. The wild card cannot be specified with other severities. The default value is \*.

### **[-snmp-trap-type <text>,…] - SNMP Trap Type**

Use this parameter to specify the list of the SNMP trap type values to match against the events. Enter multiple SNMP trap types seperated by comma. To enter all SNMP trap types, the wild card (\*) can be used. The wild card cannot be specified with other SNMP trap types. The default value is \*.

### **Examples**

The following example adds a rule to an existing event filter "emer-and-wafl": All events with severity EMERGENCY and message name starting with "wafl.**" are included in the filter. Not specifiying the SNMP trap type implies a default value of "**".

cluster1::> event filter rule add -filter-name emer-and-wafl -type include -message-name wafl.\* -severity EMERGENCY cluster1::> event filter show Filter Name Rule and Rule Message Name SNMP Trap Type Severity Position Type ----------- -------- --------- ---------------------- --------------- ------- default-trap-events 1 include \* \* \* \* EMERGENCY, ALERT 2 include \* Standard, Built-in  $\star$  $3$  exclude  $*$   $*$   $*$ emer-and-wafl 1 include wafl.\* \* \* EMERGENCY 2 exclude \* \* \* \* \* \* important-events 1 include \*  $\star$  \* EMERGENCY, ALERT 2 include callhome.\* \* \* ERROR  $3$  exclude  $*$   $*$   $*$   $*$ no-info-debug-events 1 include \*  $\star$  \* EMERGENCY, ALERT, ERROR, NOTICE 2 exclude  $\star$   $\star$   $\star$   $\star$ 10 entries were displayed.

The following example adds a rule to the event filter "emer-and-wafl" at position 1: All events with severity ALERT and message name starting with "wafl.scan.\*" are included in the filter.

cluster1::> event filter rule add -filter-name emer-and-wafl -type include -message-name wafl.scan.\* -position 1 -severity ALERT cluster1::> event filter show Filter Name Rule Rule Message Name SNMP Trap Type Severity Position Type ----------- -------- --------- ---------------------- --------------- ------- default-trap-events 1 include \* \* \* \* \* EMERGENCY, ALERT 2 include \* Standard, Built-in  $\star$  $\begin{array}{ccc} 3 & \text{} & \text{} \text{} \end{array}$ emer-and-wafl 1 include wafl.scan.\* \* \* ALERT 2 include wafl.\* \* \* EMERGENCY 3 exclude \* \* \* important-events 1 include \* \* \* \* EMERGENCY, ALERT 2 include callhome.\* \* \* ERROR  $\begin{array}{ccc} 3 & & \text{exclude} & \star & & \star & \star \end{array}$ no-info-debug-events 1 include \*  $\star$  \*  $\star$  EMERGENCY, ALERT, ERROR, NOTICE 2 exclude \* \* \* \* \* \* \* 11 entries were displayed.

The following example adds a rule to the event filter "emer-and-wafl" to include all "Standard" SNMP trap type events:

cluster1::> event filter rule add -filter-name emer-and-wafl -type include -snmp-trap-type Standard cluster1::> event filter show Filter Name Rule Rule Message Name SNMP Trap Type Severity Position Type ----------- -------- --------- ---------------------- --------------- ------- default-trap-events 1 include \* \* \* \* EMERGENCY, ALERT 2 include \* Standard, Built-in  $\star$  $\begin{array}{ccc} 3 & \text{} & \text{} \text{exclude} & \star & \star & \star & \star \end{array}$ emer-and-wafl 1 include wafl.scan.\* \* \* ALERT 2 include wafl.\* \* \* \* EMERGENCY 3 include \* Standard \* 4 exclude  $*$   $*$   $*$   $*$   $*$ important-events 1 include \* \* \* \* EMERGENCY, ALERT 2 include callhome.\*  $\star$  \* ERROR  $3$  exclude  $*$  \* \* \* \* no-info-debug-events 1 include \* \* \* \* EMERGENCY, ALERT, ERROR, NOTICE 2 exclude  $*$   $*$   $*$   $*$ 12 entries were displayed.

### **Related Links**

• [event filter create](#page-18-0)

### **event filter rule delete**

Delete a rule for an event filter

**Availability:** This command is available to *cluster* administrators at the *admin* privilege level.

### **Description**

The event filter rule delete command deletes a rule from an event filter. The position of all the rules following the deleted rule is updated to maintain a contiguous sequence. Use [event filter show](#page-24-0) command to view the filters and the rules associated with them.

### **Parameters**

### **-filter-name <text> - Filter Name**

Use this mandatory parameter to specify the name of the event filter from which you want to delete the rule. Rules cannot be deleted from system-defined filters.

### **-position <integer> - Rule Position**

Use this mandatory parameter to specify the position of the rule to delete from the filter. It should be in the range (1..n-1), where 'n' is the position of the last rule, which is an implicit rule.

### **Examples**

The following example deletes a rule at position 2 from an existing event filter "emer-and-wafl":

```
cluster1::> event filter show
Filter Name Rule Rule Message Name SNMP Trap Type
Severity
     Position Type
----------- -------- --------- ---------------------- ---------------
--------
default-trap-events
    1 include * \star EMERGENCY,
ALERT
      2 include * Standard, Built-in
\star3 exclude * * * * *
emer-and-wafl
    1 include wafl.scan.* * * ALERT
    2 include wafl.* * * * EMERGENCY
      3 include * Standard *
    4 exclude \star \star \star \starimportant-events
    1 include * \star EMERGENCY,
ALERT
    2 include callhome.* * * ERROR
    \begin{array}{ccc} 3 & \text{} & \text{} \text{exclude} & \star & \star & \star & \star \end{array}no-info-debug-events
   1 include * \star * EMERGENCY,
ALERT, ERROR, NOTICE
    2 exclude \star \star \star \star \star12 entries were displayed.
cluster1::> event filter rule delete -filter-name emer-and-wafl -position
2
cluster1::> event filter show
Filter Name Rule Aule Message Name SNMP Trap Type
Severity
```
 Position Type ----------- -------- --------- ---------------------- --------------- ------- default-trap-events 1 include \*  $\star$  EMERGENCY, ALERT 2 include \* Standard, Built-in  $\star$  3 exclude \* \* \* emer-and-wafl 1 include wafl.scan.\* \* \* ALERT 2 include \* Standard \*  $3$  exclude  $*$   $*$   $*$   $*$ important-events 1 include \*  $\star$  \* EMERGENCY, ALERT 2 include callhome.\*  $*$  ERROR  $3$  exclude  $*$   $*$   $*$   $*$   $*$ no-info-debug-events 1 include \*  $\star$  \* EMERGENCY, ALERT, ERROR, NOTICE 2 exclude  $\star$   $\star$   $\star$   $\star$ 11 entries were displayed.

### **Related Links**

• [event filter show](#page-24-0)

### **event filter rule reorder**

Modify the index of a rule for an event filter

**Availability:** This command is available to *cluster* administrators at the *admin* privilege level.

### **Description**

The event filter rule reorder command moves a rule to a new position in an existing event filter. Use [event filter show](#page-24-0) command to display all the event filters and the rules associated with them.

### **Parameters**

### **-filter-name <text> - Filter Name**

Use this mandatory parameter to specify the name of the event filter from which you want to change the position of the rule. Rules from system-defined event filters cannot be modified.

### **-position <integer> - Rule Positon**

Use this mandatory parameter to specify the position of the rule you want to change. It should be in the range (1..n-1), where 'n' is the position of the last rule, which is an implicit rule.

#### **-to-position <integer> - New Rule Position**

Use this mandatory parameter to specify the new position to move the rule. It should be in the range (1..n-1), where 'n' is the position of the last rule, which is an implicit rule.

#### **Examples**

The following example changes the position of a rule from 1 to 2 from an existing event filter "emer-and-wafl":

```
cluster1::> event filter show
Filter Name Rule Rule Message Name SNMP Trap Type
Severity
         Position Type
----------- -------- --------- ---------------------- ---------------
--------
default-trap-events
          1 include * *
EMERGENCY, ALERT
        2 include * Standard, Built-in
\star3 exclude * * * * *
emer-and-wafl
        1 include wafl.scan.*
ALERT
        2 include * Standard *
          3 exclude * * *
important-events
        1 include *
EMERGENCY, ALERT
        2 include callhome.* *ERROR
        3 exclude * * * *no-info-debug-events
        1 include *
EMERGENCY, ALERT, ERROR, NOTICE
        2 exclude * \star * * * * *
11 entries were displayed.
cluster1::> event filter rule reorder -filter-name emer-and-wafl -position
1 -to-position 2
cluster1::> event filter show
Filter Name Rule Rule Message Name SNMP Trap Type
Severity
         Position Type
----------- -------- --------- ---------------------- ---------------
--------
```
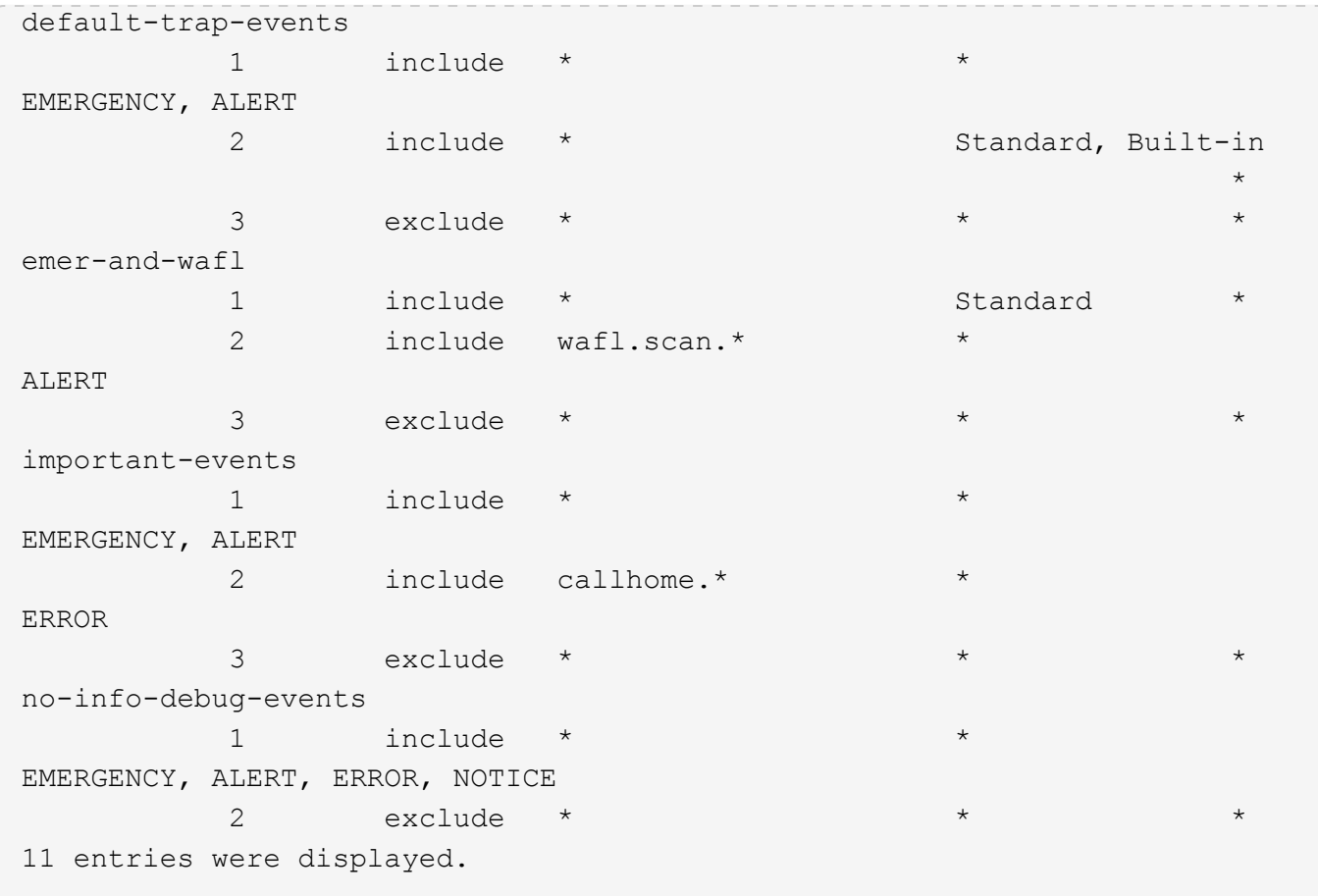

### **Related Links**

• [event filter show](#page-24-0)

## <span id="page-36-0"></span>**event log commands**

### <span id="page-36-1"></span>**event log show**

Display latest log events

**Availability:** This command is available to *cluster* administrators at the *admin* privilege level.

### **Description**

The event log show command displays the contents of the event log, which lists significant occurrences within the cluster. Use the [event catalog show](#page-2-2) command to display information about events that can occur.

By default, the command displays EMERGENCY, ALERT and ERROR severity level events with the following information, with the most recent events listed first:

- The time at which the event occurred
- The node on which the event occurred
- The severity of the event
- The event's message

To display detailed information about events, use one or more of the optional parameters that affect how the command output is displayed and the amount of detail that is included. For example, to display all detailed event information, use the -detail parameter.

To display NOTICE, INFORMATIONAL or DEBUG severity level events, use the -severity parameter.

### **Parameters**

#### **{ [-fields <fieldname>,…]**

If you specify the -fields <fieldname>, ... parameter, the command output also includes the specified field or fields. You can use '-fields ?' to display the fields to specify.

### **| [-detail ]**

Displays additional event information such the sequence number of the event.

#### **| [-detailtime ]**

Displays detailed event information in reverse chronological order.

### **| [-instance ] }**

If you specify the -instance parameter, the command displays detailed information about all fields.

#### **[-node {<nodename>|local}] - Node**

Displays a list of events for the node you specify. Use this parameter with the  $-$ segnum parameter to display detailed information.

#### **[-seqnum <Sequence Number>] - Sequence#**

Selects the events that match this parameter value. Use with the -node parameter to display detailed information.

#### **[-time <MM/DD/YYYY HH:MM:SS>] - Time**

Selects the events that match this parameter value. Use the format: MM/DD/YYYY HH:MM:SS [+- HH:MM]. You can specify a time range by using the ".." operator between two time statements.

```
show -time "08/13/2010 05:55:00".."08/13/2010 06:10:00"
```
Comparative time values are relative to "now". For example, to display only events that occurred within the last minute:

show -time >1m

#### **[-severity {EMERGENCY|ALERT|ERROR|NOTICE|INFORMATIONAL|DEBUG}] - Severity**

Selects the events that match this parameter value. Severity levels are as follows:

- EMERGENCY Disruption.
- ALERT Single point of failure.
- ERROR Degradation.
- NOTICE Information.
- INFORMATIONAL Information.
- DEBUG Debug information.

To display all events, including ones with severity levels of NOTICE, INFORMATIONAL and DEBUG, specify severity as follows:

show -severity <=DEBUG

#### **[-ems-severity**

**{NODE\_FAULT|SVC\_FAULT|NODE\_ERROR|SVC\_ERROR|WARNING|NOTICE|INFO|DEBUG|VAR}] - EMS Severity (privilege: advanced)**

Selects the events that match this parameter value. Severity levels:

- NODE FAULT Data corruption has been detected or the node is unable to provide client service
- SVC FAULT A temporary loss of service, typically a transient software fault, has been detected
- NODE\_ERROR A hardware error that is not immediately fatal has been detected
- SVC ERROR A software error that is not immediately fatal has been detected
- WARNING A high-priority message that does not indicate a fault
- NOTICE A normal-priority message that does not indicate a fault
- INFO A low-priority message that does not indicate a fault
- DEBUG A debugging message
- VAR A message with variable severity, selected at runtime.

#### **[-source <text>] - Source**

Selects the events that match this parameter value (typically a software module).

#### **[-message-name <Message Name>] - Message Name**

Selects the events that match this parameter value (string). Message names are descriptive, so filtering output by message name displays messages of a specific type.

### **[-event <text>] - Event**

Selects the events that match this parameter value. The "event" field contains the full text of the event, including any parameters. For example, a wafl.vol.offline event will contain the name of the volume taken offline.

### **[-kernel-generation-num <integer>] - Kernel Generation Number (privilege: advanced)**

Selects the events that match this parameter value. Only events that emanate from the kernel have kernel generation numbers.

#### **[-kernel-sequence-num <integer>] - Kernel Sequence Number (privilege: advanced)**

Selects the events that match this parameter value. Only events that emanate from the kernel have kernel sequence numbers.

### **[-action <text>] - Corrective Action**

Selects the events that match this parameter value. The "action" field describes what steps, if any, you must take to remedy the situation.

#### **[-description <text>] - Description**

Selects the events that match this parameter value. The "description" field describes why the event was encountered and what it means.

#### **[-filter-name <text>] - Filter Name**

Selects the events that match this parameter value. Only events that were included by existing filters that match this value are displayed.

#### **Examples**

The following example displays the event log:

```
cluster1::> event log show
Time Node Severity Event
------------------- ---------------- -------------
------------------------
11/9/2015 13:54:19 node1 NOTICE vifmgr.portup: A link
up event was received on node node1, port e0a.
11/9/2015 13:54:19 node1 NOTICE vifmgr.portup: A link
up event was received on node node1, port e0d.
11/9/2015 13:54:19 node1 NOTICE vifmgr.portup: A link
up event was received on node node1, port e0c.
11/9/2015 13:54:19 node1 NOTICE vifmgr.portup: A link
up event was received on node node1, port e0b.
...
```
This example demonstrates how to use a range with the  $-\text{time}$  parameter to display all events that occurred during an extended time period. It displays all events that occurred between 1:45pm and 1:50pm on November 9, 2010.

```
cluster1::> event log show -time "11/9/2015 13:45:00".."11/9/2015 13:50:0"
```
The -time parameter also accepts values that are relative to "now". The following example displays events that occurred more than one hour ago:

cluster1::event log> show -time <1h Time Node Severity Event ------------------- ---------------- ------------- ------------------------ 11/9/2015 13:02:03 node1 INFORMATIONAL monitor.globalStatus.ok: The system's global status is normal. 11/9/2015 13:02:03 node2 INFORMATIONAL monitor.globalStatus.ok: The system's global status is normal. ...

Severity levels sort in the order opposite to what you might expect. The following example displays all events that have a severity level of ERROR or more severe:

cluster1::> event log show -severity <ERROR

### **Related Links**

• [event catalog show](#page-2-2)

## <span id="page-40-0"></span>**event mailhistory commands**

### **event mailhistory delete**

(DEPRECATED)-Delete an e-mail history record

**Availability:** This command is available to *cluster* administrators at the *admin* privilege level.

### **Description**

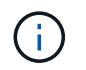

This command has been deprecated. It may be removed from a future major release of Data ONTAP. Instead, use the "event notification history" command set.

The event mailhistory delete command deletes a record from the e-mail history.

To delete a record, you must know which node contains the record, and the record's sequence number. Use the [event mailhistory show](#page-41-0) command to view this information.

#### **Parameters**

#### **-node {<nodename>|local} - Node**

Use this parameter to specify the name of the node that contains the e-mail history record to delete.

#### **-seqnum <Sequence Number> - Sequence Number**

Use this parameter to specify the sequence number of the e-mail history record to delete.

### **Examples**

The following example deletes all mail-history records on node1:

cluster1::> event mailhistory delete -node node1 -seqnum \*

### **Related Links**

• [event mailhistory show](#page-41-0)

### <span id="page-41-0"></span>**event mailhistory show**

(DEPRECATED)-Display a list of e-mail history records

**Availability:** This command is available to *cluster* administrators at the *admin* privilege level.

### **Description**

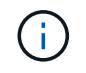

This command has been deprecated. It may be removed from a future release of Data ONTAP. Instead, use the "event notification history" command set.

The event mailhistory show command displays a list of the event notifications that have been e-mailed. The command output depends on the parameters you specify with the command. By default, the command displays basic information about all notification e-mails that were sent.

To display detailed information about a specific mail-history record, run the command with the -seqnum parameter.

### **Parameters**

#### **{ [-fields <fieldname>,…]**

If you specify the -fields <fieldname>, ... parameter, the command output also includes the specified field or fields. You can use '-fields ?' to display the fields to specify.

### **| [-instance ] }**

If you specify the -instance parameter, the command displays detailed information about all fields.

#### **[-node {<nodename>|local}] - Node**

Selects the mail-history records that match this parameter value.

#### **[-seqnum <Sequence Number>] - Sequence Number**

Selects the mail-history records that match this parameter value.

#### **[-message-name <Message Name>] - Message Name**

Selects the mail-history records that match this parameter value.

### **[-address <mail address>,…] - Mail Address**

Selects the mail-history records that match this parameter value.

### **[-time <MM/DD/YYYY HH:MM:SS>] - Transmission Time**

Selects the mail-history records that match this parameter value.

#### **[-message <text>] - Alert Message**

Selects the mail-history records that match this parameter value (text pattern).

#### **[-previous-time <MM/DD/YYYY HH:MM:SS>] - Previous Transmission Time**

Selects the mail-history records that match this parameter value.

#### **[-num-drops-since-previous <integer>] - Number of Drops Since Previous Transmission**

Selects the mail-history records that match this parameter value (number of event drops since last transmission).

#### **Examples**

The following example displays detailed information about the mail-history record with the sequence number 20520:

```
cluster1::> event mailhistory show -seqnum 20520
      Sequence Number: 20520
         Message Name: wafl.vol.full
              Address: admin@example.com
                 Time: 10/1/2008 14:06:24
                 Node: node3
        Previous Time: 5/31/2007 00:33:22
  # Drops Since Prev: 0
         Mail Message: wafl.vol.full: file system on volume
                        vol0@vserver:28558fe3-2462-11da-85ab
                         -000423bacd20 is full
```
## <span id="page-42-0"></span>**event notification commands**

### **event notification create**

### Create an event notification

**Availability:** This command is available to *cluster* administrators at the *admin* privilege level.

#### **Description**

The ` event notification create` command is used to create a new notification of a set of events defined by an event filter to one or more notification destinations.

### **Parameters**

### **-filter-name <text> - Filter Name**

Use this mandatory parameter to specify the name of the event filter. Events that are included in the event filter are forwarded to the destinations specified in the destinations parameter.

The filter name passed to this command must be an existing filter. For more information, see the [event filter](#page-18-0) [create](#page-18-0) command.

### **-destinations <text>,… - List of Event Notification Destinations**

Use this mandatory parameter to specify the list of destinations to which the notification should be forwarded. Enter multiple destinations separated by a comma.

The destination passed to this command must be an existing destination. For more information, see the [event destination create](#page-9-1) command.

#### **Examples**

The following example creates an event notification for filter name "filter1" to destinations "email\_dest, snmptraphost and syslog\_dest":

```
cluster1::> event notification destination show
Hide and the control of the control of the Hide
Name Type Params Destination
-------------- ---------- ------ ---------------------
email_dest email false test@example.com
snmp-traphost snmp true 10.27.12.1 (from "system snmp
traphost")
syslog dest syslog false 10.23.12.1
3 entries were displayed.
cluster1::> event filter show -filter-name filter1
Filter Name Rule Rule Message Name SNMP Trap Type
Severity
            Position Type
----------- -------- --------- ---------------------- ---------------
--------
filter1
          1 exclude callhome.bad.ram *
          2 include callhome.*
ALERT, ERROR
           \begin{array}{ccc} 3 & \text{exclude} & \star & \star & \star \end{array}3 entries were displayed.
cluster1::> event notification create -filter-name filter1 -destinations
email dest, syslog dest, snmp-traphost
cluster1::> event notification show
ID Filter Name Destinations
----- ---------------- -----------------
1 filter1 email_dest, syslog_dest, snmp-traphost
```
### **Related Links**

- [event filter create](#page-18-0)
- [event destination create](#page-9-1)

### **event notification delete**

Delete event notifications

**Availability:** This command is available to *cluster* administrators at the *admin* privilege level.

#### **Description**

The event notification delete command deletes an existing event notification.

### **Parameters**

#### **-ID <integer> - Event Notification ID**

Use this parameter to specify the ID of the notification to be deleted.

#### **Examples**

The following example shows the deletion of event notification with ID 1:

```
cluster1::> event notification show
ID Filter Name Destinations
----- ---------------- -----------------
1 filter1 email_dest, syslog_dest, snmp-traphost
cluster1::> event notification delete -ID 1
cluster1::> event notification show
This table is currently empty.
```
### **event notification modify**

Modify event notifications

**Availability:** This command is available to *cluster* administrators at the *admin* privilege level.

#### **Description**

The event notification modify command is used to modify an existing notification.

### **Parameters**

#### **-ID <integer> - Event Notification ID**

Use this mandatory parameter to specify the ID of the notification to be modified.

### **[-filter-name <text>] - Event Filter Name**

Use this parameter to specify the filter name to be modified.

### **[-destinations <text>,…] - List of Event Notification Destinations**

Use this parameter to specify the destinations to be modified. Enter multiple destinations separated by a comma.

Provide the complete set of destinations to be modified. Individual destination cannot be added or removed.

### **Examples**

The following example shows the modification of event notification with ID 1:

```
cluster1::> event notification show
ID Filter Name Destinations
----- ---------------- -----------------
1 filter1 email_dest, syslog_dest, snmp-traphost
cluster1:: > event notification modify -ID 1 -destinations email dest,
syslog_dest
cluster1::> event notification show
ID Filter Name Destinations
----- ---------------- -----------------
1 filter1 email dest, syslog dest
```
### **event notification show**

Display event notifications

**Availability:** This command is available to *cluster* administrators at the *admin* privilege level.

### **Description**

The event notification show command is used to display the list of existing event notifications.

### **Parameters**

### **{ [-fields <fieldname>,…]**

If you specify the -fields <fieldname>, ... parameter, the command output also includes the specified field or fields. You can use '-fields ?' to display the fields to specify.

### **| [-instance ] }**

If you specify the -instance parameter, the command displays detailed information about all fields.

### **[-ID <integer>] - Event Notification ID**

Use this parameter to display the detailed information about the notification ID you specify.

### **[-filter-name <text>] - Event Filter Name**

Use this parameter to display event notifications that use the filter-name you specify.

### **[-destinations <text>,…] - List of Event Notification Destinations**

Use this parameter to display event notifications that use the destinations you specify.

### **Examples**

The following example displays the event notification:

```
cluster1::> event notification show
ID Filter Name Destinations
      ----- ---------------- -----------------
1 filter1 email_dest, syslog_dest, snmp-traphost
```
### **event notification destination create**

### Create an event notification destination

**Availability:** This command is available to *cluster* administrators at the *admin* privilege level.

### **Description**

The event notification destination create command creates a new event notification destination of either email or syslog type.

The following system-defined notification destination is configured for your use:

• snmp-traphost - This destination reflects the configuration in "system snmp traphost".

### **Parameters**

### **-name <text> - Destination Name**

Use this mandatory parameter to specify the name of the notification destination that is to be created. An event notification destination name must be 2 to 64 characters long. Valid characters are the following ASCII characters: A-Z, a-z, 0-9, "\_", and "-". The name must start and end with: A-Z, a-z, or 0-9.

### **{ -email <mail address> - Email Destination**

Use this parameter to specify the email address to which event notifications will be sent. For events to properly generate email notifications, the event system must also be configured with an address and mail server from which the mail will be sent. See [event config modify](#page-5-1) command for more information.

### **| -syslog <text> - Syslog Destination**

Use this parameter to specify syslog server host name or IP address to which syslog entries will be sent.

### **| -rest-api-url <text> - REST API Server URL**

Use this parameter to specify REST API server URL to which event notifications will be sent. Enter the full URL, which must start either with an http:// or https:// prefix. To specify a URL that contains a question mark, press ESC followed by the "?". + If an https:// URL is specified, then Data ONTAP verifies the identity of the destination host by validating its certificate. If the Online Certificate Status Protocol (OCSP) is enabled for

EMS, then Data ONTAP uses that protocol to determine the certificate's revocation status. Use the security config oscp show -application ems command to determine if the OCSP-based certificate revocation status check is enabled for EMS.

### **[-certificate-authority <text>] - Client Certificate Issuing CA**

Use this parameter to specify the name of the certificate authority (CA) that signed the client certificate that will be sent in case mutual authentication with the REST API server is required. + There can be multiple client certificates installed for the admin vserver in the cluster, and this parameter, along with the *certificate-serial* parameter, uniquely identifies which one. + Use the [security certificate show](https://docs.netapp.com/us-en/ontap-cli-93/security-certificate-show.html) command to see the list of certificates installed in the cluster.

### **[-certificate-serial <text>] - Client Certificate Serial Number }**

Use this parameter to specify the serial number of the client certificate that will be sent in case mutual authentication with the REST API server is required.

### **Examples**

The following example shows the creation of a new event notification destination of type email called "StorageAdminEmail":

```
cluster1::> event notification destination create -name StorageAdminEmail
-email StorageAdmin@example.com
cluster1::> event notification destination show
Name Type Destination
-------------- ---------- ---------------------
StorageAdminEmail
              email StorageAdmin@example.com
snmp-traphost snmp 10.30.40.10 (from "system snmp traphost")
2 entries were displayed.
```
The following example shows the creation of a new event notification destination of type rest-api called "RestApi":

```
cluster1::> event notification destination create -name RestApi -rest-api
-url https://rest.example.com/rest
-certificate-authority cluster1-root-ca -certificate-serial 052213E60B7088
cluster1::> event notification destination show -name RestApi -instance
Destination Name: RestApi
               Type of Destination: rest-api
                Destination Values: https://rest.example.com/rest
     Client Certificate Issuing CA: cluster1-root-ca
Client Certificate Serial Number: 052213E60B7088
```
### **Related Links**

- [event config modify](#page-5-1)
- [security certificate show](https://docs.netapp.com/us-en/ontap-cli-93/security-certificate-show.html)

### **event notification destination delete**

Delete existing event destinations

**Availability:** This command is available to *cluster* administrators at the *admin* privilege level.

### **Description**

The event notification destination delete command deletes an event notification destination.

The following system-defined notification destination is configured for your use:

• snmp-traphost - This destination reflects the configuration in "system snmp traphost". To remove snmptraphost addresses, use the system snmp traphost command.

### **Parameters**

### **-name <text> - Destination Name**

Use this mandatory parameter to specify the name of an event destination to be removed.

### **Examples**

The following shows the examples of deleting event notification destinations:

```
cluster1::> event notification destination show
Name Type Destination
     -------------- ---------- ---------------------
     StorageAdminEmail
                  email StorageAdmin@example.com
     StorageAdminSyslog
                    syslog example.com
     snmp-traphost snmp 10.30.40.10 (from "system snmp traphost")
     3 entries were displayed.
cluster1::> event notification destination delete -name StorageAdminEmail
     cluster1::> event notification destination show
   Name Type Destination
     -------------- ---------- ---------------------
     StorageAdminSyslog
                    syslog example.com
     snmp-traphost snmp 10.30.40.10 (from "system snmp traphost")
     2 entries were displayed.
cluster1::> event notification destination delete -name Storage*
cluster1::> event notification destination show
Name Type Destination
     -------------- ---------- ---------------------
     snmp-traphost snmp 10.30.40.10 (from "system snmp traphost")
     1 entries were displayed.
```
### **event notification destination modify**

Modify an event notification destination

**Availability:** This command is available to *cluster* administrators at the *admin* privilege level.

### **Description**

The event notification destination modify command modifies event notification destination.

The following system-defined notification destination is configured for your use:

• snmp-traphost - This destination reflects the configuration in "system snmp traphost". To modify traphost addresses, use the system snmp traphost command.

#### **Parameters**

#### **-name <text> - Destination Name**

Use this mandatory parameter to specify the name of an event notification destination to be modified. The name of the destination must already exist.

### **{ [-email <mail address>] - Email Destination**

Use this parameter to specify a new value of email address to replace the current address in the event notification destination. The parameter is specified only when the event notification destination type is already "email". It is not allowed to specify the parameter for a destination that already has another type of destination address.

### **| [-syslog <text>] - Syslog Destination**

Use this parameter to specify a new syslog server host name or IP address to replace the current address of the event notification destination. The parameter is specified only when the event notification destination type is already "syslog". It is not allowed to specify the parameter for a destination that already has another type of destination address.

### **| [-rest-api-url <text>] - REST API Server URL**

Use this parameter to specify a new REST API server URL to replace the current address of the event notification destination. Enter the full URL, which must start either with an http:// or https:// prefix. + To specify a URL that contains a question mark, press ESC followed by the "?". + If an https:// URL is specified, then Data ONTAP verifies the identity of the destination host by validating its certificate. If the Online Certificate Status Protocol (OCSP) is enabled for EMS, then Data ONTAP uses that protocol to determine the certificate's revocation status. Use the security config oscp show -application ems command to determine if the OCSP-based certificate revocation status check is enabled for EMS. The parameter is specified only when the event notification destination type is already "rest-api". It is not allowed to specify the parameter for a destination that already has another type of destination address.

### **[-certificate-authority <text>] - Client Certificate Issuing CA**

Use this parameter to specify a new value of the certificate authority (CA) to replace the current value in the event notification destination. There can be multiple client certificates installed for the admin vserver in the cluster, and this parameter, along with the *certificate-serial* parameter, uniquely identifies which one. + Use the [security certificate show](https://docs.netapp.com/us-en/ontap-cli-93/security-certificate-show.html) command to see the list of certificates installed in the cluster.

### **[-certificate-serial <text>] - Client Certificate Serial Number }**

Use this parameter to specify a new serial number of the client certificate to replace the current value in the event notification destination.

### **Examples**

The following example shows the modification of event notification destinations:

cluster1::> event notification destination show Name Type Destination -------------- ---------- --------------------- StorageAdminEmail email Storage@example.com StorageAdminSyslog syslog example.com snmp-traphost snmp 10.30.40.10 (from "system snmp traphost") 3 entries were displayed. cluster1::> event notification destination modify -name StorageAdminEmail -email StorageAdmin@example.com cluster1::> event notification destination show Name Type Destination -------------- ---------- --------------------- StorageAdminEmail email StorageAdmin@example.com StorageAdminSyslog syslog example.com snmp-traphost snmp 10.30.40.10 (from "system snmp traphost") 3 entries were displayed.

The following example shows how to clear the client certificate configuration when mutual authentication with the REST API server is no longer required:

```
cluster1::> event notification destination show -name RestApi -instance
Destination Name: RestApi
               Type of Destination: rest-api
                Destination Values: https://rest.example.com/rest
     Client Certificate Issuing CA: cluster1-root-ca
Client Certificate Serial Number: 052213E60B7088
cluster-1::> event notification destination modify -name RestApi
-certificate-authority - -certificate-serial -
cluster-1::> event notification destination show -name RestApi -instance
Destination Name: RestApi
               Type of Destination: rest-api
                Destination Values: https://rest.example.com/rest
     Client Certificate Issuing CA: -
Client Certificate Serial Number: -
```
### **Related Links**

• [security certificate show](https://docs.netapp.com/us-en/ontap-cli-93/security-certificate-show.html)

### **event notification destination show**

### Display event notification destinations

**Availability:** This command is available to *cluster* administrators at the *admin* privilege level.

### **Description**

The event notification destination show command displays event notification destinations. Note: In the case of a rest-api destination type, OCSP information is not included. It's available in [security config ocsp](https://docs.netapp.com/us-en/ontap-cli-93/security-config-ocsp-show.html) [show -app ems](https://docs.netapp.com/us-en/ontap-cli-93/security-config-ocsp-show.html) command.

### **Parameters**

### **{ [-fields <fieldname>,…]**

If you specify the  $-fields file1dname$ , ... parameter, the command output also includes the specified field or fields. You can use '-fields ?' to display the fields to specify.

### **| [-instance ] }**

If you specify the -instance parameter, the command displays detailed information about all fields.

### **[-name <text>] - Destination Name**

Use this optional parameter to display information of an event notification destination that has the specified name.

### **[-type {snmp|email|syslog|rest-api}] - Type of Destination**

Use this optional parameter to display information of event notification destinations that have the specified destination type.

### **[-destination <text>,…] - Destination**

Use this optional parameter to display information of event notification destinations that have the specified destination address. Enter multiple addresses separated by a comma.

### **[-server-ca-present {true|false}] - Server CA Certificates Present?**

Use this optional parameter to display information of event notification destinations that have the specified server-ca-present value. This field indicates whether there are certificates of the server-ca type exist in the system. If not, event messages will not be sent to a rest-api type destination having an HTTPS URL.

### **[-certificate-authority <text>] - Client Certificate Issuing CA**

Use this optional parameter to display information of event notification destinations that have the specified certificate authority name.

### **[-certificate-serial <text>] - Client Certificate Serial Number**

Use this optional parameter to display information of event notification destinations that have the specified certificate serial number.

### **[-certificate-valid {true|false}] - Client Certificate Valid?**

Use this optional parameter to display information of event notification destinations that have the specified certificate-valid value. This field indicates whether the client certificate specified by the certificate-authority and certificate-serial fields is valid. If not, and if the REST API server requires client authentication, event messages will not be sent to the server.

### **Examples**

The following shows examples of "event notification destination show":

```
cluster1::> event notification destination show
Name Type Destination
-------------- ---------- ---------------------
StorageAdminEmail
               email StorageAdmin@example.com
StorageAdminSyslog
                 syslog example.com
snmp-traphost snmp 10.30.40.10 (from "system snmp traphost")
RestApi rest-api https://rest.example.com/rest
4 entries were displayed.
cluster1::> event notification destination show -type snmp -instance
Destination Name: snmp-traphost
      Type of Destination: snmp
      Destination values: 10.30.40.10 (from "system snmp traphost")
```
### **Related Links**

• [security config ocsp show](https://docs.netapp.com/us-en/ontap-cli-93/security-config-ocsp-show.html)

### **event notification history show**

Display latest events sent to destination

**Availability:** This command is available to *cluster* administrators at the *admin* privilege level.

### **Description**

The event notification history show command displays a list of event messages that have been sent to a notification destination. Information displayed by the command for each event is identical to that of the event log show command. This command displays events sent to a notification destination while the event log show command displays all events that have been logged.

### **Parameters**

### **{ [-fields <fieldname>,…]**

If you specify the -fields <fieldname>, ... parameter, the command output also includes the specified field or fields. You can use '-fields ?' to display the fields to specify.

### **| [-instance ] }**

If you specify the -instance parameter, the command displays detailed information about all fields.

### **-destination <text> - Destination**

Specifies the destination to which event messages have been sent to be displayed.

### **[-node {<nodename>|local}] - Node**

Displays a list of events for the node you specify. Use this parameter with the -seqnum parameter to display detailed information.

### **[-seqnum <Sequence Number>] - Sequence#**

Selects the events that match this parameter value. Use with the -node parameter to display detailed information.

### **[-time <MM/DD/YYYY HH:MM:SS>] - Time**

Selects the events that match this parameter value. Use the format: MM/DD/YYYY HH:MM:SS [+- HH:MM]. You can specify a time range by using the ".." operator between two time statements.

### **[-severity {EMERGENCY|ALERT|ERROR|NOTICE|INFORMATIONAL|DEBUG}] - Severity**

Selects the events that match this parameter value. Severity levels are as follows:

- EMERGENCY Disruption.
- ALERT Single point of failure.
- ERROR Degradation.
- NOTICE Information.
- INFORMATIONAL Information.
- DEBUG Debug information.

### **[-message-name <Message Name>] - Message Name**

Selects the events that match this parameter value (string). Message names are descriptive, so filtering output by message name displays messages of a specific type.

### **[-event <text>] - Event**

Selects the events that match this parameter value. This parameter is useful when entered with wildcards. The "event" field contains the full text of the event, including any parameters. For example, the wafl.vol.offline event displays the name of the volume that is taken offline.

### **Examples**

The following example displays all the events which match "important-events" filter and forwarded to the "snmp-traphost" destination:

cluster1::> event filter show Filter Name Rule Rule Message Name SNMP Trap Type Severity Position Type ----------- -------- --------- ---------------------- --------------- ------- default-trap-events 1 include \* \* EMERGENCY, ALERT 2 include \* Standard, Built-in  $\star$  $3$  exclude  $*$   $*$   $*$   $*$ important-events 1 include \* EMERGENCY, ALERT 2 include callhome.\* ERROR 3 exclude \* \* \* no-info-debug-events 1 include \* EMERGENCY, ALERT, ERROR, NOTICE 2 exclude \* 8 entries were displayed. cluster1::> event notification destination show Name Type Destination -------------- ---------- -------------------- snmp-traphost snmp 192.168.10.40 (from "system snmp traphost") cluster1::> event notification show ID Filter Name Destinations ------- ---------------- ----------------- 1 important-events snmp-traphost cluster1::>event notification history show -destination snmp-traphost Time Node Severity Event ------------------- ---------------- ------------- --------------------------- 5/14/2015 03:02:09 node1 EMERGENCY callhome.clam.node.ooq: Call home for NODE(S) OUT OF CLUSTER QUORUM. 5/13/2015 12:05:45 node1 ALERT od.rdb.mbox.read.error: message="RDB-HA readPSlot: Failed to read blob type 19, (pslot 16), instance 1: 1 (1)." 2 entries were displayed.

## <span id="page-56-0"></span>**event route commands**

### <span id="page-56-1"></span>**event route add-destinations**

### (DEPRECATED)-Add destination(s) to an event definition

**Availability:** This command is available to *cluster* administrators at the *admin* privilege level.

### **Description**

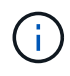

This command has been deprecated. It may be removed from a future release of Data ONTAP. Instead, use the "event notification" command set.

The event route add-destinations command adds destinations to an event route. Any existing destinations assigned to the route are not removed.

The destinations you add must already exist. See the documentation for the [event destination create](#page-9-1) command for information about creating destinations. To show all existing destinations and their attributes, use the [event](#page-14-0) [destination show](#page-14-0) command. To remove destinations from an event route, use the [event route remove](#page-58-0)[destinations](#page-58-0) command.

You can use extended queries with such parameters as -severity and -snmp-support to specify multiple events that meet certain criteria. See examples below that show how to use extended queries.

### **Parameters**

#### **-message-name <Message Name> - Message Name**

Specify the message name of the event you are modifying. You can use wildcards to specify a family of events or type of event.

#### **[-severity {EMERGENCY|ALERT|ERROR|NOTICE|INFORMATIONAL|DEBUG}] - Severity**

Use this optional parameter to specify a set of events that match this parameter value. You must use the -message-name parameter with wildcards to specify the family of events or type of events.

#### **-destinations <Event Destination>,… - Destinations**

Specify a comma-separated list of destinations to which notifications for the named event are sent. These destinations will be added to any existing destinations assigned to this event route.

### **Examples**

The following example specifies that all RAID events go to the destinations named support.email, mgr.email, and sreng.pager:

cluster1::> event route add-destinations -message-name raid\* -destinations support.email, mgr.email, sreng.pager

The following example specifies that all alert, and emergency events go to the destination named test dest:

```
cluster1::> event route add-destinations -message-name * -severity <=ALERT
-destinations test dest
```
The following example specifies that all alert events that support a SNMP trap go to the destination named traphost. In this example, because the -snmp-support parameter is specified as part of extended queries, the -severity parameter must also be specified in the extended queries:

```
cluster1::> event route add-destinations {-snmp-support true -severity
ALERT} -destinations traphost
```
### **Related Links**

- [event destination create](#page-9-1)
- [event destination show](#page-14-0)
- [event route remove-destinations](#page-58-0)

### **event route modify**

### (DEPRECATED)-Modify an event's destination, reporting threshold, or both

**Availability:** This command is available to *cluster* administrators at the *admin* privilege level.

### **Description**

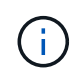

This command has been deprecated. It may be removed from a future release of Data ONTAP. Instead, use the "event notification" command set.

Use the event route modify command to modify an event's destination, frequency threshold, and time threshold. The event's destination must already exist; see the documentation for the [event destination create](#page-9-1) command for information about creating destinations. The frequency threshold and time threshold prevent multiple event notifications in a brief period of time.

You can use extended queries with such parameters as -severity and -snmp-support to specify multiple events that meet certain criteria. See examples provided in the [event route add-destinations](#page-56-1) command manpage that show how to use extended queries.

The frequency threshold specifies the number of times an event occurs before a repeat notification of the event is sent; for instance, a frequency threshold of 5 indicates that a notification is sent every fifth time an event occurs. The time threshold specifies the number of seconds between notifications for an event; for instance, a time threshold of 120 indicates that a notification is sent only if it has been two minutes or more since the last notification for that event was sent.

If both the frequency threshold and time threshold are set, a notification is sent if either threshold is met. For instance, if the frequency threshold is set to 5 and the time threshold is set to 120, and the event occurs more than five times within two minutes, a notification is sent. If both thresholds are set to 0 (zero) or empty ("-" or ""), there is no suppression of multiple event notifications.

### **Parameters**

### **-message-name <Message Name> - Message Name**

Specify the message name of the event you are modifying. You can use wildcards to specify a family of events or type of event.

### **[-severity {EMERGENCY|ALERT|ERROR|NOTICE|INFORMATIONAL|DEBUG}] - Severity**

Use this optional parameter to specify a set of events that match this parameter value. You must use the -messagename parameter with wildcards to specify the family of events or type of events.

### **[-destinations <Event Destination>,…] - Destinations**

Use this optional parameter to specify a comma-separated list of destinations to which notifications for the named event are sent. Using this parameter replaces the current list of destinations with the list of destinations you specify. To add or remove individual destinations from the current list, use [event route add](#page-56-1)[destinations](#page-56-1) or [event route remove-destinations](#page-58-0) .

### **[-frequencythreshold <integer>] - Number of Drops Between Transmissions**

Specifies the number of event notifications that must occur within the timethreshold period before a repeat notification is sent.

### **[-timethreshold <integer>] - Dropping Interval (Seconds) Between Transmissions**

If multiple notifications of an event occur within this many seconds, only the first notification is sent. Multiple notifications will be sent during this time period only if the frequencythreshold quantity is exceeded.

### **Examples**

The following example modifies all RAID events to send messages to a destination named "support.email", and specify that multiple messages should only be sent if and event occurs more than five times within 60 seconds.

```
cluster1::> event route modify -messagename raid* -destinations
support.email -frequencythreshold 5 -timethreshold 60
```
### **Related Links**

- [event destination create](#page-9-1)
- [event route add-destinations](#page-56-1)
- [event route remove-destinations](#page-58-0)

### <span id="page-58-0"></span>**event route remove-destinations**

### (DEPRECATED)-Remove destination(s) from an event definition

**Availability:** This command is available to *cluster* administrators at the *admin* privilege level.

### **Description**

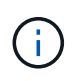

This command has been deprecated. It may be removed from a future release of Data ONTAP. Instead, use the "event notification" command set.

The event route remove-destinations command can be used to remove existing destinations from an event route. This command removes only the specified destinations from the route, leaving any other destinations assigned to that route.

The named destinations are not deleted, just removed from the specified event route. To delete a destination entirely, use the [event destination delete](#page-11-0) command. To show all existing destinations and their attributes, use the [event destination show](#page-14-0) command.

You can use extended queries with such parameters as -severity and -snmp-support to specify multiple events that meet certain criteria. See examples provided in the [event route add-destinations](#page-56-1) command manpage that show how to use extended queries.

### **Parameters**

#### **-message-name <Message Name> - Message Name**

Specify the message name of the event you are modifying. You can use wildcards to specify a family of events or type of event.

### **[-severity {EMERGENCY|ALERT|ERROR|NOTICE|INFORMATIONAL|DEBUG}] - Severity**

Use this optional parameter to specify a set of events that match this parameter value. You must use the -message-name parameter with wildcards to specify the family of events or type of events.

### **-destinations <Event Destination>,… - Destinations**

Specify a comma-separated list of destinations to remove from the event's list of destinations.

#### **Examples**

The following example specifies that the destination named "mgr.email" should no longer receive notifications of RAID events.

```
cluster1::> event route remove-destinations -message-name raid*
-destinations mgr.email
```
### **Related Links**

- [event destination delete](#page-11-0)
- [event destination show](#page-14-0)
- [event route add-destinations](#page-56-1)

### **event route show**

(DEPRECATED)-Display event routes

**Availability:** This command is available to *cluster* administrators at the *admin* privilege level.

#### **Description**

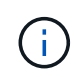

This command has been deprecated. It may be removed from a future release of Data ONTAP. Instead, use the "event catalog" command set.

This command displays information about event routes. Event routes describe which events generate notifications. A route specifies what to watch for, whom to notify, and what to do should a particular event occur. By default, the command displays the following information:

- Message name of the event
- Severity of the event
- Destinations for event notifications
- Frequency threshold for event notifications
- Time threshold for event notifications

To display detailed information about a specific event route, run the command with the -message-name parameter, and specify the name of the message. The detailed view adds the following information:

- Full description of the event
- Action to be taken to address the event

You can specify additional parameters to limit output to the information that matches those parameters. For example, to display information only about events with a message name that begins with "raid", run the command with the -message-name raid\* parameter. You can enter either a specific text string or a wildcard pattern.

### **Parameters**

### **{ [-fields <fieldname>,…]**

If you specify the -fields <fieldname>, ... parameter, the command output also includes the specified field or fields. You can use '-fields ?' to display the fields to specify.

### **| [-instance ] }**

If you specify the -instance parameter, the command displays detailed information about all fields.

### **[-message-name <Message Name>] - Message Name**

Selects the event routes that match this parameter value.

### **[-severity {EMERGENCY|ALERT|ERROR|NOTICE|INFORMATIONAL|DEBUG}] - Severity**

Selects the event routes that match this parameter value. Valid values:

- EMERGENCY Disruption
- ALERT Single point of failure
- ERROR Degradation
- NOTICE Infromation
- INFORMATIONAL Information
- DEBUG Debug information

### **[-action <text>] - Corrective Action**

Selects the events that match this parameter value. This parameter is most useful when entered with wildcards. The "action" field describes what steps, if any, you must take to remedy the situation.

### **[-description <text>] - Description**

Selects the events that match this parameter value. This parameter is most useful when entered with wildcards. The "description" field describes why the event was encountered and what it means.

### **[-snmp-support {true|false}] - Supports SNMP trap**

Selects the event routes that match this parameter value.

#### **[-destinations <Event Destination>,…] - Destinations**

Selects the event routes that match this parameter value. A destination is a list of email addresses, SNMP clients, and syslogs.

#### **[-frequencythreshold <integer>] - Number of Drops Between Transmissions**

Selects the event routes that match this parameter value (number of events since previous notification).

#### **[-timethreshold <integer>] - Dropping Interval (Seconds) Between Transmissions**

Selects the event routes that match this parameter value.

#### **Examples**

The following example displays information about all event routes:

```
cluster1::> event route show
  Freq Time
Message Severity Destinations Threshd Threshd
--------------------- --------- -------------- ------- -------
admin.config.backup.
push.fail ERROR allevents,pager 5 120
admin.config.changed INFO allevents 0 0 0
admin.file.deleted INFO allevents 0 0
admin.login.failure INFO allevents 0 0
admin.software.
commit.failure ERROR criticals,allevents 0 0
admin.software.
commit.success INFO allevents 0 0
admin.software.
committing INFO allevents 0 0
admin.software.
installed INFO allevents 0 0
aggrcopy.dst.
autoRestrictMsg NOTICE allevents 0 0
aggrcopy.dst.
noMemory ERROR pager,admin 4 300
...
```
## <span id="page-62-0"></span>**event snmphistory commands**

### **event snmphistory delete**

### (DEPRECATED)-Delete an SNMP trap history record

**Availability:** This command is available to *cluster* administrators at the *admin* privilege level.

### **Description**

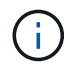

This command has been deprecated. It may be removed from a future release of Data ONTAP. Instead, use the "event notification history" command set.

The event snmphistory delete command deletes an SNMP trap-history record. To delete a record, you will need to know which node generated the event, and you will need to know the sequence number of that event in the trap-history.

Use the [event snmphistory show](#page-62-1) command to display a list of trap-history records and their sequence numbers.

### **Parameters**

### **-node {<nodename>|local} - Node**

Use this parameter to specify the name of the node that contains the snmp history record to delete.

### **-seqnum <Sequence Number> - Sequence Number**

Use this parameter to specify the sequence number of the SNMP trap-history record to delete.

### **Examples**

The following example deletes all SNMP trap-history records on node1:

cluster1::> event snmphistory delete -node node1 -seqnum \*

### **Related Links**

• [event snmphistory show](#page-62-1)

### <span id="page-62-1"></span>**event snmphistory show**

(DEPRECATED)-Display a list of SNMP trap history records

**Availability:** This command is available to *cluster* administrators at the *admin* privilege level.

### **Description**

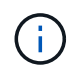

This command has been deprecated. It may be removed from a future release of Data ONTAP. Instead, use the "event notification history" command set.

The event snmphistory show command displays a list of event notifications that have been sent to SNMP traps. The command output depends on the parameters specified with the command. By default, the command displays general information about all trap-history records.

To display detailed information about a specific trap-history record, run the command with the -seqnum parameter.

### **Parameters**

### **{ [-fields <fieldname>,…]**

If you specify the -fields <fieldname>, ... parameter, the command output also includes the specified field or fields. You can use '-fields ?' to display the fields to specify.

### **| [-instance ] }**

If you specify the -instance parameter, the command displays detailed information about all fields.

### **[-node {<nodename>|local}] - Node**

Selects the trap-history records that match this parameter value (text pattern).

### **[-seqnum <Sequence Number>] - Sequence Number**

Selects the trap-history records that match this parameter value (sequence number).

### **[-message-name <Message Name>] - Message Name**

Selects the trap-history records that match this parameter value.

### **[-address <text>,…] - SNMP Client Address**

Selects the trap-history records that match this parameter value (IP address).

### **[-time <MM/DD/YYYY HH:MM:SS>] - Transmission Time**

Selects the trap-history records that match this parameter value.

#### **[-message <text>] - Alert Message**

Selects the trap-history records that match this parameter value (text pattern).

### **[-previous-time <MM/DD/YYYY HH:MM:SS>] - Previous Transmission Time**

Selects the trap-history records that match this parameter value.

### **[-num-drops-since-previous <integer>] - Number of Drops Since Previous Transmission**

Selects the trap-history records that match this parameter value (number of event drops since last transmission).

### **Examples**

The following example displays information about all SNMP trap-history records:

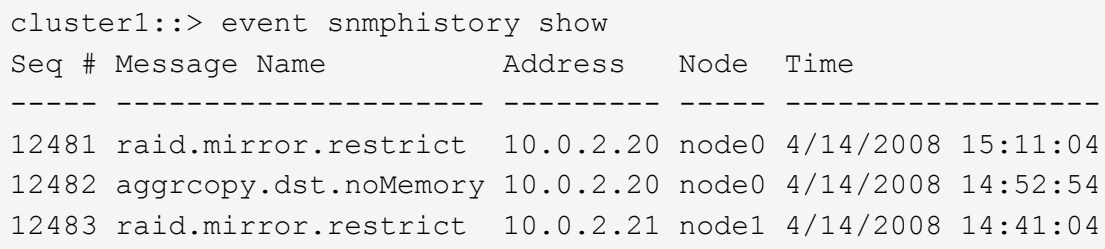

## <span id="page-64-0"></span>**event status commands**

### **event status show**

Display event status

**Availability:** This command is available to *cluster* administrators at the *admin* privilege level.

### **Description**

The event status show command summarizes information about occurrences of events. For detailed information about specific occurrences of events, use the [event log show](#page-36-1) command.

### **Parameters**

### **{ [-fields <fieldname>,…]**

If you specify the  $-fields fileldname$ , ... parameter, the command output also includes the specified field or fields. You can use '-fields ?' to display the fields to specify.

### **| [-instance ] }**

If you specify the -instance parameter, the command displays detailed information about all fields.

#### **[-node {<nodename>|local}] - Node**

Selects the event records that match this parameter value. Events are tracked on a node-by-node basis, rather than being rolled up cluster-wide.

#### **[-message-name <Message Name>] - Message Name**

Selects the event records that match this parameter value. The message name is a short descriptive string. Filtering output by message name displays messages of a specific type.

#### **[-indications <integer>] - Number of Indications**

Selects the event records that match this parameter value. This parameter is most useful when used with a range, such as using the range ">20" to display only events that have been posted more than 20 times.

### **[-drops <integer>] - Number of Drops**

Selects the event records that match this parameter value.

#### **[-last-time-occurred <MM/DD/YYYY HH:MM:SS>] - Last Indication Time**

Selects the event records that match this parameter value.

### **[-last-time-dropped <MM/DD/YYYY HH:MM:SS>] - Last Suppressed Indication Time**

Selects the event records that match this parameter value.

### **[-last-time-processed <MM/DD/YYYY HH:MM:SS>] - Last Processed Indication Time**

Selects the event records that match this parameter value.

### **[-stat-starting-time <MM/DD/YYYY HH:MM:SS>] - Stat Starting Time**

Selects the event records that match this parameter value.

### **[-last-hour-histogram <integer>,…] - 60-minute Histogram (privilege: advanced)**

Use this parameter with the  $-fields$  parameter to display the "last hour" histogram for each event type. The last hour histogram records the number of times each event occurred in the last hour. The histogram is divided into sixty buckets, and each bucket collects one minute's events. The buckets display with the most recent event first.

### **[-last-day-histogram <integer>,…] - 24-hour Histogram (privilege: advanced)**

Use this parameter with the  $-fields$  parameter to display the "last day" histogram for each event type. The last day histogram records the number of times each event occurred in the last day. The histogram is divided into 24 buckets, and each bucket collects one hour's events. The buckets display with the most recent event first.

### **[-last-week-histogram <integer>,…] - 7-day Histogram (privilege: advanced)**

Use this parameter with the -fields parameter to display the "last week" histogram for each event type. The last week histogram records the number of times each event occurred in the last week. The histogram is divided into 7 buckets, and each bucket collects one day's events. The buckets display with the most recent event first.

### **[-severity**

### **{NODE\_FAULT|SVC\_FAULT|NODE\_ERROR|SVC\_ERROR|WARNING|NOTICE|INFO|DEBUG|VAR}] - Severity**

Selects events that have the event severity you specify. Severity levels sort with the most severe levels first. Severity levels:

- NODE\_FAULT The node has detected data corruption, or is unable to provide client service.
- SVC FAULT The node has detected a temporary loss of service. Typically, this is caused by a transient software fault.
- NODE ERROR The node has detected a hardware error that is not immediately fatal.
- SVC ERROR The node has detected a software error that is not immediately fatal.
- WARNING A high-priority message that does not indicate a fault.
- NOTICE A normal-priority message that does not indicate a fault.
- INFO A low-priority message that does not indicate a fault.
- DEBUG A debugging message. These messages are typically suppressed.
- VAR These messages have variable severity. Severity level for these messages is selected at runtime.

The examples below illustrate how to query on severity.

### **Examples**

The following example displays recent event-occurrence status for node1:

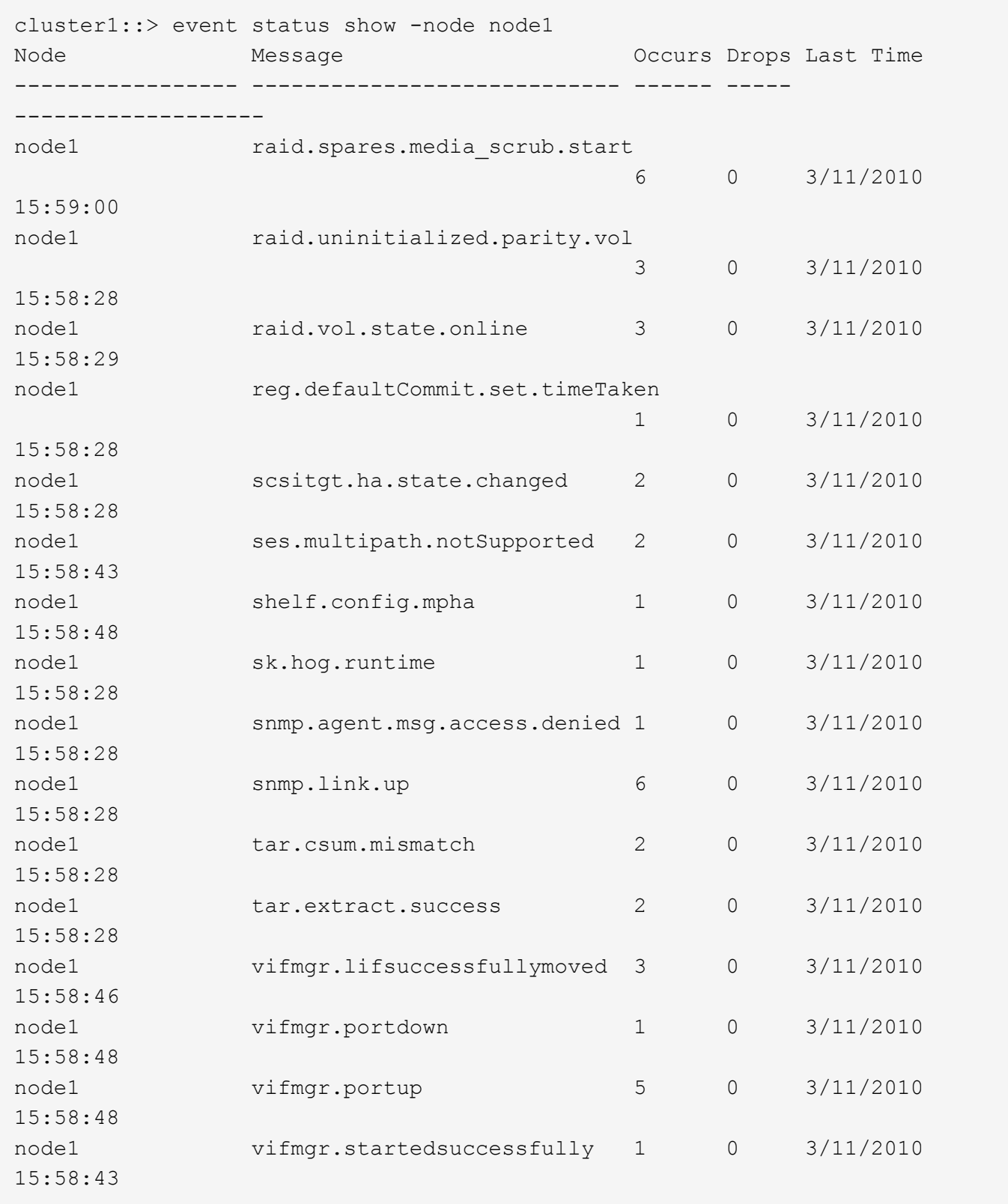

The following example displays a summary of events which are warnings or more severe:

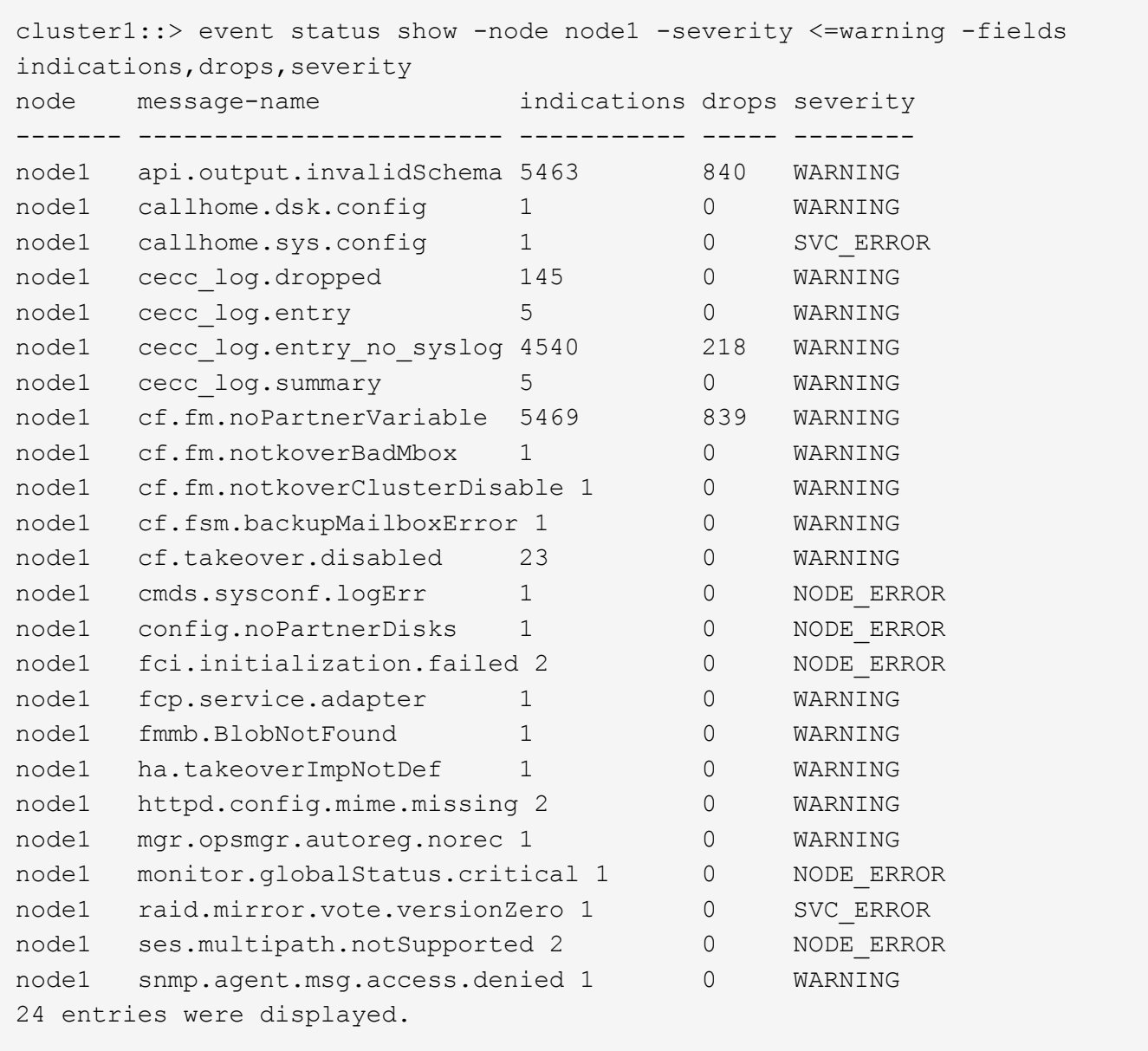

The above example makes use of several features which are common to all show commands:

- A query is specified for the severity parameter. A query restricts the output of the show command; only rows matching the query will be displayed. In this case, the query indicates that only events which have a severity of "WARNING" or more severe will be displayed.
- The fields parameter selects the fields to display. Note that the severity field is not displayed in the default output.

### **Related Links**

• [event log show](#page-36-1)

### **Copyright information**

Copyright © 2024 NetApp, Inc. All Rights Reserved. Printed in the U.S. No part of this document covered by copyright may be reproduced in any form or by any means—graphic, electronic, or mechanical, including photocopying, recording, taping, or storage in an electronic retrieval system—without prior written permission of the copyright owner.

Software derived from copyrighted NetApp material is subject to the following license and disclaimer:

THIS SOFTWARE IS PROVIDED BY NETAPP "AS IS" AND WITHOUT ANY EXPRESS OR IMPLIED WARRANTIES, INCLUDING, BUT NOT LIMITED TO, THE IMPLIED WARRANTIES OF MERCHANTABILITY AND FITNESS FOR A PARTICULAR PURPOSE, WHICH ARE HEREBY DISCLAIMED. IN NO EVENT SHALL NETAPP BE LIABLE FOR ANY DIRECT, INDIRECT, INCIDENTAL, SPECIAL, EXEMPLARY, OR CONSEQUENTIAL DAMAGES (INCLUDING, BUT NOT LIMITED TO, PROCUREMENT OF SUBSTITUTE GOODS OR SERVICES; LOSS OF USE, DATA, OR PROFITS; OR BUSINESS INTERRUPTION) HOWEVER CAUSED AND ON ANY THEORY OF LIABILITY, WHETHER IN CONTRACT, STRICT LIABILITY, OR TORT (INCLUDING NEGLIGENCE OR OTHERWISE) ARISING IN ANY WAY OUT OF THE USE OF THIS SOFTWARE, EVEN IF ADVISED OF THE POSSIBILITY OF SUCH DAMAGE.

NetApp reserves the right to change any products described herein at any time, and without notice. NetApp assumes no responsibility or liability arising from the use of products described herein, except as expressly agreed to in writing by NetApp. The use or purchase of this product does not convey a license under any patent rights, trademark rights, or any other intellectual property rights of NetApp.

The product described in this manual may be protected by one or more U.S. patents, foreign patents, or pending applications.

LIMITED RIGHTS LEGEND: Use, duplication, or disclosure by the government is subject to restrictions as set forth in subparagraph (b)(3) of the Rights in Technical Data -Noncommercial Items at DFARS 252.227-7013 (FEB 2014) and FAR 52.227-19 (DEC 2007).

Data contained herein pertains to a commercial product and/or commercial service (as defined in FAR 2.101) and is proprietary to NetApp, Inc. All NetApp technical data and computer software provided under this Agreement is commercial in nature and developed solely at private expense. The U.S. Government has a nonexclusive, non-transferrable, nonsublicensable, worldwide, limited irrevocable license to use the Data only in connection with and in support of the U.S. Government contract under which the Data was delivered. Except as provided herein, the Data may not be used, disclosed, reproduced, modified, performed, or displayed without the prior written approval of NetApp, Inc. United States Government license rights for the Department of Defense are limited to those rights identified in DFARS clause 252.227-7015(b) (FEB 2014).

### **Trademark information**

NETAPP, the NETAPP logo, and the marks listed at<http://www.netapp.com/TM>are trademarks of NetApp, Inc. Other company and product names may be trademarks of their respective owners.